Universidad Nacional Autónoma de Nicaragua

UNAN-León

Facultad de Ciencias y Tecnología

Departamento de Computación

Ingeniería en Telemática

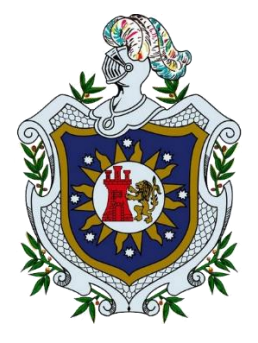

# **Tesis para optar al título de Ingeniero en Telemática.**

Implementación de un aula virtual didáctica utilizando H5P, para la mejora del proceso enseñanza-aprendizaje, utilizando como caso práctico el componente curricular Medios de Transmisión de Datos, Ingeniería en Telemática, UNAN-León.

Autor(es):

- Br. Luis Eduardo Mejía Pérez
- Br. Christmara Lucía Urbina Saborío
- Br. Alejandro Antonio Flores Paladino

Tutor:

**·** Ing. Ervin Ismael Montes Téllez

León, septiembre 2023.

"A la Libertad por la Universidad"

Universidad Nacional Autónoma de Nicaragua

UNAN-León

Facultad de Ciencias y Tecnología

Departamento de Computación

Ingeniería en Telemática

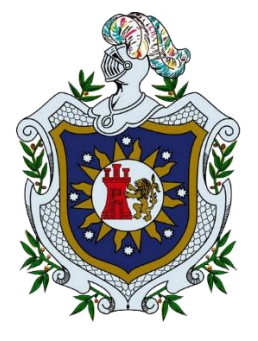

# **Tesis para optar al título de Ingeniero en Telemática.**

Implementación de un aula virtual didáctica utilizando H5P, para la mejora del proceso enseñanza-aprendizaje, utilizando como caso práctico el componente curricular Medios de Transmisión de Datos, Ingeniería en Telemática, UNAN-León.

Autor(es):

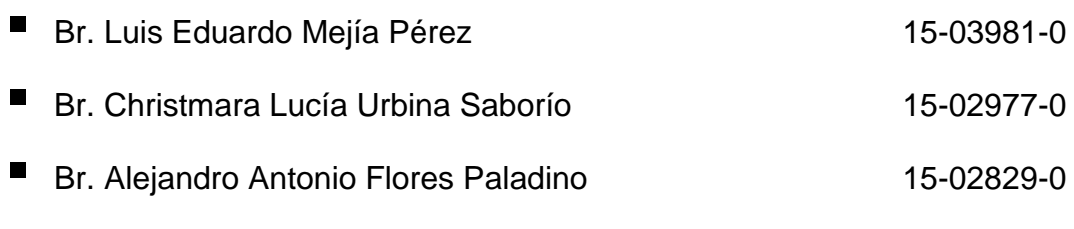

Tutor:

**·** Ing. Ervin Ismael Montes Téllez

León, septiembre 2023.

"A la Libertad por la Universidad"

#### Agradecimientos

Primeramente, agradecerle a Jehová y a Jesús ya que fueron los que me dieron la fortaleza y la sabiduría para poder culminar la carrera. Gracias también porque en todo el transcurso de la carrera no corrí ningún peligro, nunca me faltó nada, y siempre estuvieron ahí dándome la fuerza necesaria a mí y a mis padres en especial a mi papa (Freddy Josué Mejía).

#### A mis padres

"En primer lugar les agradezco a mis padres, mi mamá coco, mi hermana (Fressia Mejía) y mi esposa (Josseling Izaguirre) y a mis tíos, ya que siempre me han brindado su apoyo incondicional para poder cumplir todos mis objetivos personales y académicos. Ellos son los que con su cariño me han impulsado siempre a perseguir mis metas y nunca abandonarlas frente a cualquier obstáculo. Mi padre Freddy Josué Mejía es el que me ha brindado casi todo lo económico para poder concentrarme en los estudios y nunca abandonarlos y formarme como una excelente persona.

Le agradezco también a mis tutores por su dedicación y paciencia, como fueron Ing. Ervin Montes y MSc. Valeria Medina ya que sin sus palabras y correcciones precisas no hubiéramos podido llegar hasta la culminación de nuestra tesis. Gracias por su guía y todos sus consejos, también agradezco a todos mis profesores, son muchos los maestros que han sido parte de mi camino universitario, y a todos ellos les quiero agradecer por transmitirme los conocimientos necesarios para hoy poder estar aquí. Gracias por su paciencia, por compartir sus conocimientos de manera profesional e invaluable, por su dedicación perseverancia y tolerancia.

Agradecerles a todos mis compañeros los cuales muchos de ellos se han convertido en mis amigos. Gracias por las horas compartidas, los trabajos realizados en conjunto y las historias vividas.

Hoy nos toca cerrar un capítulo maravilloso en esta historia de vida y no puedo dejar de agradecerles por su apoyo, al estar en las horas más difíciles, por compartir horas de estudio. Gracias por estar siempre allí.

Antes que todo agradecer a Dios por permitirme la oportunidad de concluir mis estudios universitarios.

A mis padres y mi esposo, por su apoyo incondicional a lo largo de este tiempo.

Reconozco a mi padre como gran participe de este logro, ya que sin él no hubiera llegado a este momento. Muchas gracias, papá por toda tu dedicación, esfuerzo y paciencia que desde pequeña me has brindado y sobre todo el apoyado incondicional. Has sido siempre mi ejemplo a seguir; ejemplo de lucha y deseos de superación, por el apoyo brindado en todo momento habiéndome dado fuerzas y motivándome para llegar a este momento tan especial para mí, por sus consejos y sus regaños. Mis padres han sido la fuente de inspiración que me alientan a seguir adelante y superar cualquier obstáculo, a no desmayar ante las adversidades que la vida nos pone en el camino en este vuelo inalcanzable de la vida.

A mi esposo por su apoyo constante y amor incondicional ha sido mi amigo y compañero inseparable, por brindarme ánimos para culminar este trabajo, por su tolerancia y sus consejos, por siempre estar en los momentos y situaciones más tormentosas de la carrera, gracias por siempre decirme que lo lograría.

A mis abuelitos Maura y Eduardo por brindarme su apoyo en este proceso.

A todos ellos mi eterno amor y gratitud por su apoyo incondicional a lo largo de este tiempo.

A mis compañeros y amigos de universidad, por los momentos vividos, de alegrías y tristezas por el apoyo mutuo brindado, los momentos especiales a lo largo de la carrera los guardo en el corazón. Un reconocimiento a mis profesores de la carrera y en especial a nuestro tutor Ing. Ervin Montes por confiar en nosotros y permitirnos ser nuestro tutor a lo largo de este tiempo. A la MSc. Valeria Medina por ayudarnos a escoger este tema, guiarnos y corregir nuestros errores. Un infinito agradecimiento a la universidad que me abrió sus puertas para forjar un futuro diferente en la vida de mi familia y personal.

Christmara Lucía Urbina Saborío

En primer lugar, agradecerle a Dios por sobre todas las cosas por iluminarme y guiarme siempre por el buen camino y nunca soltarme.

A mis padres que siempre me han brindado su apoyo incondicional para poder cumplir todos mis objetivos personales y académicos. Siempre impulsándome a perseguir mis metas y nunca abandonarlas frente a las adversidades, brindándome el soporte material y económico para poder concentrarme en los estudios y no abandonarlos.

Le agradezco a mi tutor por su buen empeño en guiarnos y paciencia, sin sus palabras y correcciones precisas no hubiese podido lograr llegar hasta este momento. Gracias, profesora Valeria Medina y profesor Erving Montes.

Agradecerles a todos mis compañeros los cuales muchos de ellos se han convertido en mis amigos. Gracias por las horas compartidas, los trabajos realizados en conjunto y buenas experiencias.

Por último, agradecer a la universidad que me ha exigido tanto, pero al mismo tiempo me ha permitido obtener mi tan ansiado título. Agradezco a cada directivo por su trabajo y por su gestión, sin lo cual no estarían las bases ni las condiciones para aprender conocimientos.

Alejandro Antonio Flores Paladino

Deseo dedicarle esto a mis padres en especial a mi papá (Freddy Josué Mejía), por ser el principal motor de mis sueños, a él por siempre confiar en mí, creer en mí,

A mi madre por siempre a acompañarme en cada una de mis etapas de inscripción ya que su compañía es para mí muy importante; a mi padre por siempre desear lo mejor para mí y luchar para que lo tuviera, por cada palmada en la espalda y por cada palabra que fueron mi guía en el transcurso de la carrera, y de mi vida.

También especialmente dedico esta tesis a mi hija (Amelia Clarissa Mejía) ya que después de la muerte de mi mamá coco, Jehová nos mandó una gran bendición como lo fue mi hija.

Luis Eduardo Mejía Pérez

A mis Padres Harbin Urbina y Martha Saborío porque creyeron en mí, por sacarme adelante, dándome ejemplos dignos de superación y entrega, a mi padre por ser mi pilar fundamental en este logro tan importante tanto en lo económico como en lo emocional, por siempre querer lo mejor para sus hijos.

A mi esposo José Francisco Martínez, porque siempre estuvo conmigo a lo largo de toda mi carrera brindándome su apoyo, amor y comprensión.

A mis hermanos Harbin y Joseph, por estar presentes en todo el camino de mi vida universitaria, porque ellos han sido una fuente de inspiración para lograr llegar a mi meta, y poder demostrarles que todo se puede lograr con esfuerzo y empeño.

Christmara Lucía Urbina Saborío.

Le dedico el resultado de este trabajo a toda mi familia.

Principalmente, a mis padres que me apoyaron en todos los momentos malos y en los momentos buenos. Gracias por enseñarme a afrontar las dificultades con los pies siempre bien puestos sobre la tierra.

Me han enseñado a ser la persona que soy hoy, mis principios, mis valores, mi respeto y buena actitud. Todo esto con el gran amor que ellos me tienen guiado siempre por sus buenos consejos sin esperar nada a cambio más que mi progreso personal y profesional.

Alejandro Antonio Flores Paladino

# Contenido

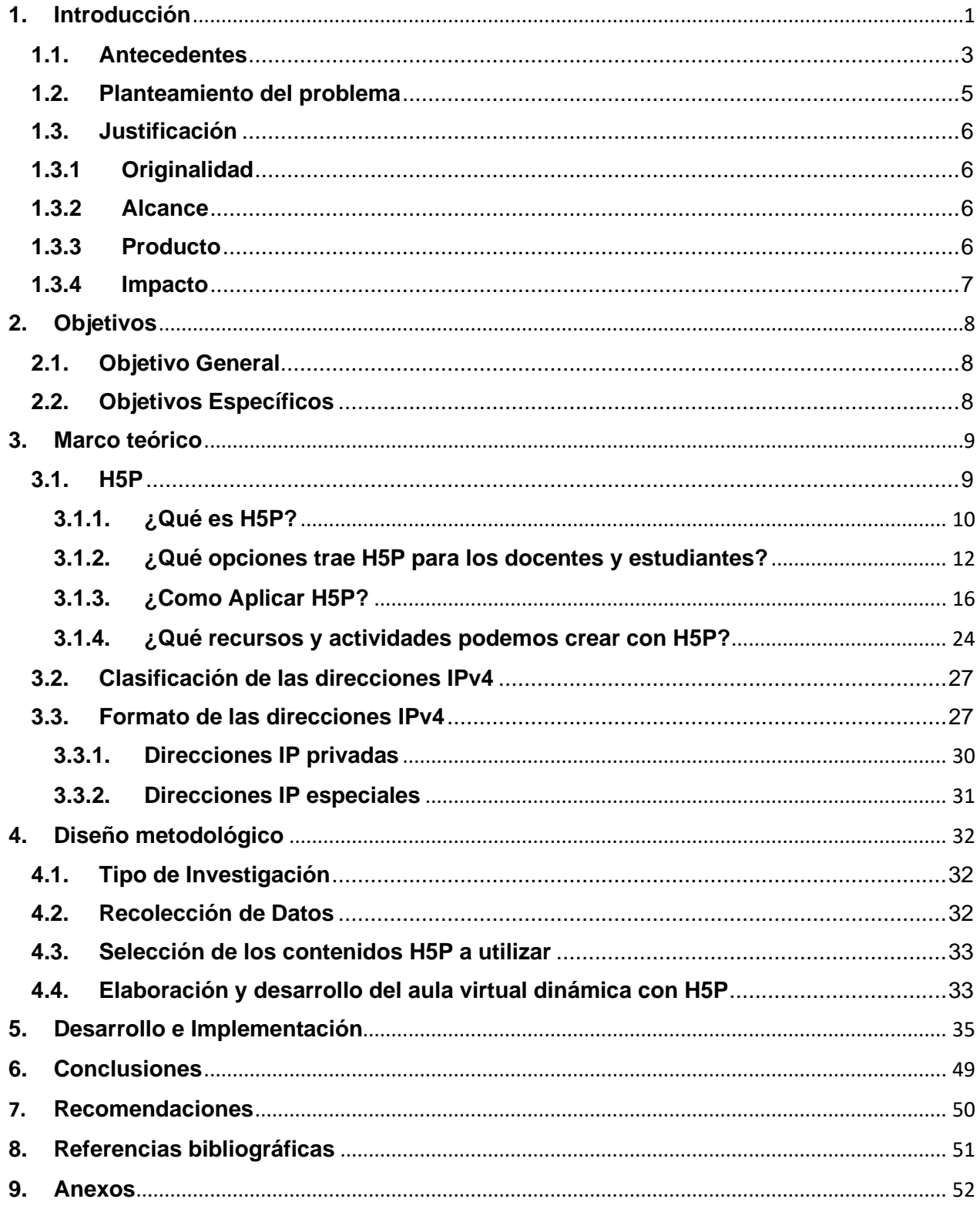

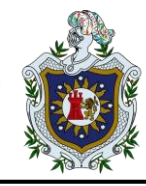

#### <span id="page-9-0"></span>**1. Introducción**

Este documento tiene como propósito disponerles primordialmente a los estudiantes de la carrera Ingeniería en Telemática, información didáctica para el componente curricular Medios de Transmisión de Datos. Se abordan temas de importancia como son ejercicios, prácticas de laboratorio, video tutoriales sobre direccionamiento IPv4, subredes, encaminamiento estático y encaminamiento dinámico, brindando la oportunidad de desarrollar esquemas teóricos-virtuales, que le permitan al estudiante analizar, interpretar y adquirir conocimientos plenos de cómo funciona y actúan dicho contenido.

La tecnología cada día va avanzando de una manera vertiginosa y va ganando espacio en todos los rincones de nuestra vida cotidiana, no es la excepción la educación, aquí vemos cómo este avance va dando lugar a muchas herramientas y software que nos ayudan cada día a mejorar el proceso de enseñanza aprendizaje con los estudiantes.

En este aspecto la informática busca ser un apoyo indispensable en cada clase que se dicte, ayudando tanto en herramientas hardware y software y sin duda alguna el internet es nuestro mayor aliado a la hora de buscar, preparar o investigar distintos temas que necesite un docente o un estudiante.

Con este trabajo se logra incorporar en un componente curricular, recursos tecnológicos que no son utilizados comúnmente por la comunidad educativa, ayudando a los estudiantes a reforzar los conocimientos adquiridos en clases y formulando más actividades que permitan afianzar estos.

Se logro realizar una propuesta para implementar un aula virtual más dinámica como un apoyo a la clase de Medios de Transmisión de Datos, para los estudiantes del tercer año de la carrera de Ingeniería en Telemática.

Los temas a abordar son de vital importancia ya que son el inicio de una serie de asignaturas relacionadas con Comunicación de Datos y Redes de Computadoras, que el estudiante de Ingeniería en Telemática deberá cursar a lo largo de la carrera.

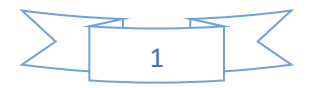

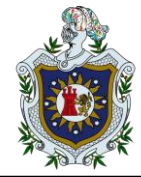

Este trabajo se realizó con la herramienta H5P, la cual es una plataforma que permite crear, compartir y reutilizar materiales interactivos. Está basada en Javascript. H5P es una abreviatura para Paquete HTML5.

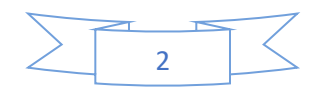

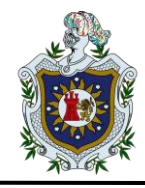

#### <span id="page-11-0"></span>**1.1.Antecedentes**

En la actualidad en el Departamento de Computación de la Universidad Nacional Autónoma de Nicaragua, UNAN-León se han elaborado temas monográficos relacionados a escenario de redes, implementado IPv4 en general. El presente trabajo tiene como antecedentes los trabajos monográficos titulados.

"Propuesta de material didáctico sobre direccionamiento IPv4, subredes, encaminamiento estático y encaminamiento dinámico (RIPv2 y OSPF) para apoyo de las carreras del Departamento de Computación, UNAN-León" elaborado por Br. Wilmer Martín Polanco Chavarría y Br. Omaraly Sánchez Macareño.

El documento fue desarrollado con prácticas donde se abarcan los temas de direccionamiento IPV4, encaminamiento IPv4 y subredes básicas utilizando el simulador Packet Tracer.

"Creación de videos explicativos de las funcionalidades de grupos, taller, preguntas incrustadas (cloze), métodos de calificación, juego del ahorcado y videos interactivos de la plataforma Moodle v3.7 para facilitar su integración en los espacios virtuales de los componentes del departamento de Computación de la UNAN-León. Elaborado por Br. José Benito Bolaños Mendoza, Br. José Lorenzo Orozco García, Br. Kedvin Fanor Salgado Palacios.

En este documento se crearon videos de cada funcionalidad facilitando el aprendizaje de la configuración y utilización de cada herramienta a los docentes del Departamento de Computación de la UNAN-León pues en ellos explican cómo configurar cada funcionalidad con un paso a paso a seguir para una ejecución correcta de la herramienta.

"Implementación de herramientas de gamificación en el espacio virtual del curso Administración de Servicios de Red de la carrera Ingeniería en Telemática de la UNAN-León".

En el documento se utilizaron diferentes plugins basados en juegos como el ahorcado, imagen oculta, millonario, sopa de letra, crucigrama y Quizventure, a

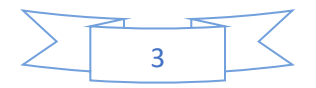

través de un cuestionario o Quiz de preguntas que permiten mejorar la comprensión del estudiante y la motivación para el cumplimiento de los temas dentro del curso.

Teniendo como punto de referencia los trabajos antes mencionados, desarrollamos un nuevo documento en donde se proponen nuevas prácticas de laboratorios enfocados con el dinamismo de la clase Medios de Transmisión de Datos, que cumpla con las necesidades educativas para los estudiantes.

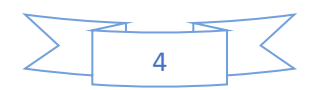

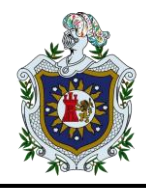

#### <span id="page-13-0"></span>**1.2.Planteamiento del problema**

El desarrollo de los ejercicios teóricos-prácticos y las prácticas de laboratorio en el curso de Medios de Transmisión de Datos, son fundamentales para la formación académica en la carrera de Ingeniería en Telemática de la UNAN-León.

Sin embargo, en el 2020 nos atacó una pandemia muy fuerte llamada Covid-19, esto produjo la falta de asistencia presencial en los estudiantes y maestros, la falta de explicación presencial de los temas de direccionamiento IPv4, subredes, encaminamiento estático y encaminamiento dinámico ha retenido el aprendizaje de los estudiantes.

Los aspectos antes mencionados provocan que los docentes, en este momento, no cuenten con suficiente tiempo con los estudiantes para la asignación de prácticas de laboratorios relacionadas con IPv4.

Sin embargo, la falta de un aula virtual hibrida dinámica, (que contemple los temas antes mencionados, también como base principal que contenga, videos interactivos, imágenes detalladas entre otras cosas que nos facilite HP5, ya que en este caso será la herramienta que utilizaremos para los contenidos dinámicos) dificulta por parte de los estudiantes la realización de los ejercicios y prácticas facilitadas por el docente.

De la realización de este documento nos preguntaremos:

**1. ¿Las facilidades de H5P facilitará la realización de los ejercicios tanto teóricos como prácticos o la comprensión de dichos temas?**

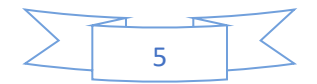

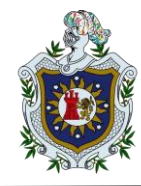

#### **1.3.Justificación**

<span id="page-14-0"></span>Luego de definir el planteamiento del problema, nos damos cuenta de la necesidad de crear un aula virtual didáctica con el uso de la herramienta H5P, para facilitar el aprendizaje de los estudiantes de la carrera de Ingeniería en Telemática de la Facultad de Ciencias y Tecnología UNAN León.

Para lo cual se ha decidido proponer y llevar a cabo nuevas ideas donde de manera dinámica se estará impartiendo la materia de Medios de Transmisión de Datos en el aula virtual.

# **1.3.1 Originalidad**

<span id="page-14-1"></span>Dentro del Departamento de Computación de la UNAN-León, existen trabajos monográficos que contienen contenido de soporte para la materia de Medios de Transmisión de Datos, sin embargo, no existe un documento donde se cree un aula virtual didáctica, por lo cual esta nueva idea ayudará en gran manera tanto a docentes, como a los estudiantes para lograr un mayor aprendizaje, donde se implementarán videos tutoriales con conceptos fundamentales, configuraciones básicas, juegos de memoria entre otros.

# **1.3.2 Alcance**

<span id="page-14-2"></span>Los principales beneficiados con la realización del presente trabajo es el Departamento de Computación al cual le pertenece la carrera de Ingeniería en Telemática, también a los docentes responsables, y sobre todo a los estudiantes que cursan la carrera; los estudiantes comprenderán los contenidos y la manera en resolver los ejercicios de una mejor forma.

# **1.3.3 Producto**

<span id="page-14-3"></span>El documento presentara las siguientes características:

- Guiado
- Sencillo
- Secuencial

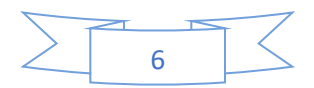

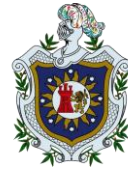

# **1.3.4 Impacto**

<span id="page-15-0"></span>Con la elaboración de este trabajo, el Departamento de Computación de la UNAN-León, tendrá un documento de soporte a su disposición para el componente Medios de Transmisión de Datos, de la carrera de Ingeniería en Telemática el cual será de utilidad para los docentes del departamento y estudiantes de la carrera.

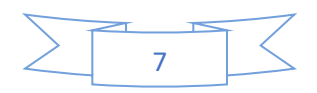

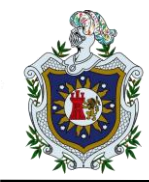

# <span id="page-16-0"></span>**2. Objetivos**

### <span id="page-16-1"></span>**2.1. Objetivo General**

Implementar un aula virtual didáctica utilizando H5P, para la mejora del proceso enseñanza-aprendizaje, utilizando como caso práctico el componente curricular Medios de Transmisión de Datos, Ingeniería en Telemática, UNAN-León.

# <span id="page-16-2"></span>**2.2. Objetivos Específicos**

- Seleccionar el contenido teórico-práctico del componente a implementar con las funcionalidades de H5P; luego evaluar los recursos digitales sobre la plataforma H5P para integrarlos en un ambiente virtual aplicado en el componente Medios de Transmisión de Datos.
- Crear videos tutoriales que le ayuden al estudiante a conocer el manejo y las nuevas funcionalidades que trae el componente del aula virtual con la implementación de H5P.
- Aplicar estrategia didáctica virtual por medio de H5P que permita interactuar a los estudiantes con las plataformas virtuales para la mejora en el desempeño de procesos enseñanza-aprendizaje y proporcionar un apoyo a los docentes en sus espacios académicos.

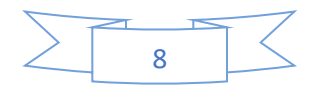

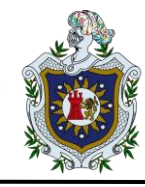

#### <span id="page-17-0"></span>**3. Marco teórico**

#### <span id="page-17-1"></span>**3.1. H5P**

(Congreso, s.f.) Uno de los grandes desafíos en la transición a la educación conectada u online ha sido el motivar y mantener un compromiso con el aprendizaje de los estudiantes, a la distancia. Motivar a que los estudiantes se "enganchen" con el contenido ha sido una preocupación constante, y eso ha movilizado a los propios docentes a preparar y desarrollar contenidos y recursos educativos a medida de sus necesidades y desafíos.

Una de las estrategias para mantener la motivación de los estudiantes ha sido el desarrollo de recursos digitales interactivos.

H5P es un complemento para los sistemas de publicación existentes que ayuda al creador a crear contenido más interesante, como presentaciones, videos interactivos, juegos y cuestionarios entre otros.

H5P ha sido utilizado por profesores, profesionales y creadores de contenido en todo el mundo, ya que investiga la relación entre el uso de H5P en el proceso de enseñanza y aprendizaje y la motivación de los estudiantes. Por lo tanto, dentro de la enseñanza virtual el uso de H5P puede ofrecer una oportunidad emocionante para que los estudiantes aprendan de una manera que no sea monótona sino interesante, interactiva y atractiva.

Al contrario de recursos de información, estos son recursos que exigen una acción de modo recíproco entre recurso y usuario, lo que implica algún tipo de respuesta que ayuda y mantiene alerta al estudiante, dándole un cierto grado de control sobre su proceso de aprendizaje y ofreciendo nuevas formas de presentación multimedial.

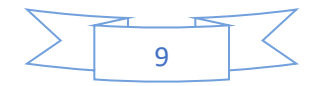

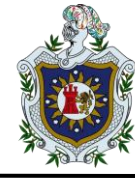

#### <span id="page-18-0"></span>**3.1.1. ¿Qué es H5P?**

(Didactilang, s.f.) H5P es una herramienta de creación de actividades interactivas que funciona sobre HTML5 y nos permite crear ejercicios con feedback inmediato, además de presentaciones con audio, vídeo y preguntas de diferentes tipos y con diferentes mecánicas. La importancia de HTML5 viene dada porque se ha convertido en el estándar de programación web desde 2014, tras ser certificado por la [World Wide Web Consortium \(W3C\),](https://es.wikipedia.org/wiki/World_Wide_Web_Consortium) entidad que vela por uniformar las especificaciones técnicas y establecer directrices para el desarrollo de tecnologías web (XML, CSS).

Una de las características más importantes de H5P es la posibilidad de reutilizar cada paquete, de forma que, una vez que tenemos la fuente de una actividad o tarea, se puede extender o acortar según el nivel o la dificultad que se vaya buscando o, por ejemplo, se puede traducir si lo que se busca es tener un texto en una lengua o idioma diferente, o el contenido procede de o se dirige a una comunidad con un habla diferente al original.

Por ejemplo, resolvió problemas mayores como distribuir de forma nativa vía web audio y video (sin codecs ni players), así como implementar el diseño "responsivo", adaptable a distintos tipos de dispositivos de forma automática.

H5P está teniendo un crecimiento exponencial, con más de 22 millones de usuarios y siendo utilizado por 18,000+ sitios web globalmente. En junio 2018 el equipo de núcleo anunció que H5P se mantendrá financieramente por la f[undación](https://es.wikipedia.org/wiki/Fundaci%C3%B3n_Mozilla)  [de Mozilla](https://es.wikipedia.org/wiki/Fundaci%C3%B3n_Mozilla) dentro del programa de [MOSS,](https://h5p.org/node/267641) iniciativa que busca estándares abiertos en Internet. H5P aspira a liberar el contenido interactivo y devolver el control y la propiedad del contenido a los autores al almacenarlo en un formato abierto y estandarizado.

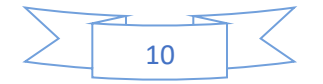

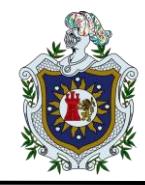

El editor web básico es por defecto capaz de añadir y reemplazar archivos multimedia y contenido textual en todas las clases de contenidos y aplicaciones. Además, un tipo de contenido puede proporcionar widgets personalizados para el editor habilitando capacidades y experiencias de edición incluyendo un editor de tipo [WYSIWYG.](https://es.wikipedia.org/wiki/WYSIWYG)

H5P permite a todos crear experiencias web ricas e interactivas de manera más eficiente: todo lo que necesita es un navegador web y un sitio web con un complemento H5P.

Con H5P, los autores pueden crear y editar videos interactivos, presentaciones, juegos, anuncios y más. El contenido se puede importar y exportar. El contenido de H5P se puede crear en cualquier sitio web habilitado para H5P como H5P.com o su propio sitio de Drupal o WordPress con el complemento H5P instalado.

A través de H5P.com, el contenido de H5P se puede incrustar en cualquier plataforma que admita contenido incrustado (iframes). H5P.com también proporciona integraciones para LMS como Canvas, Brightspace, Blackboard, Moodle y otros sistemas compatibles con el estándar LTI. Además, H5P tiene complementos para WordPress, Moodle, Drupal y varios otros sistemas de publicación. En nuestro caso estaremos trabajando con Moodle.

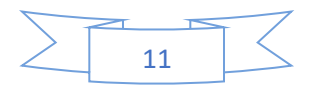

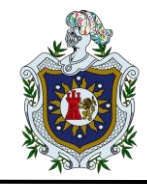

 $\overline{C}$ 

#### <span id="page-20-0"></span>**3.1.2. ¿Qué opciones trae H5P para los docentes y estudiantes?**

(Ejemplos H5P, s.f.) Si se accede a la web de H5p, basta visualizar "ejemplos y descargas" para hallar un amplio paquete de ejemplos y actividades clasificados como: juegos, contenido multimedia, preguntas y redes sociales. Veamos algunos de los ejemplos que pueden resultar interesantes para nuestras clases:

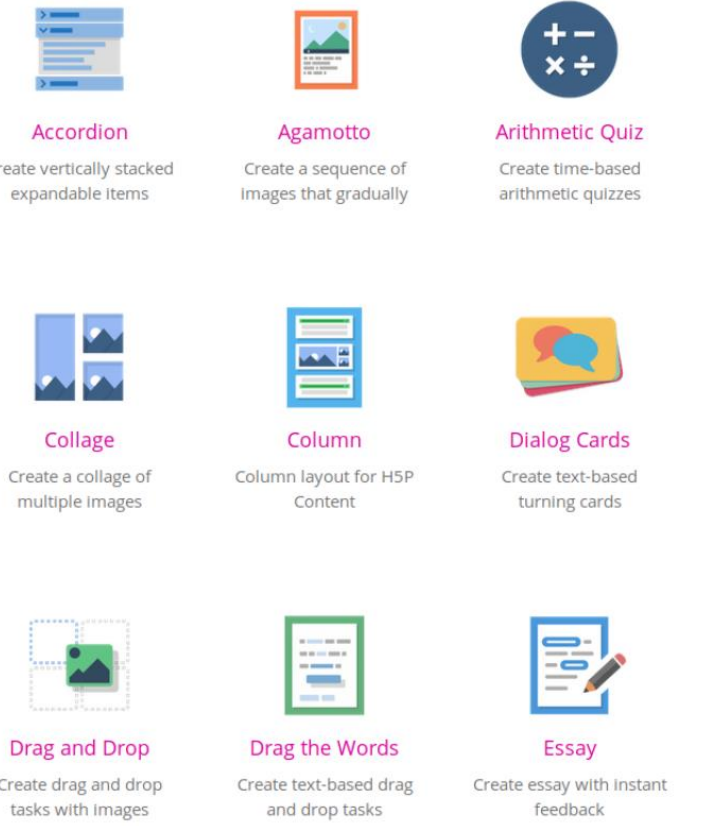

Ilustración 1 Glosario H5P

Fuente: (H5P, s.f.)

#### • **Secuencia de imágenes interactivas**

Ejemplos tan versátiles como la creación de una topología de red a la que se le van añadiendo los pc, router, switch, IP, dirección MAC, etc… una imagen que se amplía en un microscopio o una colección de imágenes de topologías de red. Los autores pueden decidir añadir una explicación al texto de cada imagen.

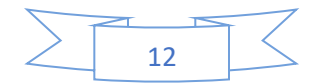

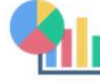

**Audio Recorder** 

Create an audio

recording

Dictation

Create a dictation with

Instant feedback

Fill in the Blanks Create a task with

missing words in a text

Chart Quickly generate bar and pie charts

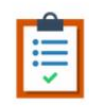

**Documentation Tool** Create a form wizard with text export

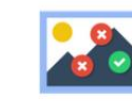

Find Multiple Hots... Create many hotspots for users to find

#### • **Audios**

H5p ofrece una grabadora de audio gratuita que permite grabar la voz y reproducirla o bien descargar el archivo de la grabación.

#### • **Borrador de escritura**

Esta actividad permite a los autores crear guías para procesos de escritura estructurados de manera muy visual.

#### • **Collages**

H5p ofrece plantillas para hacer collages, de manera que permite a los usuarios configurar varias fotos en un diseño personalizado y atractivo.

#### • **Cuestionarios de voz**

Esta actividad permite a los autores hacer una pregunta que debe responderse con la propia voz del usuario.

#### • **Dictados**

Se puede crear un ejercicio de dictado para nuestros alumnos que sea auto corregible.

#### • **Ejercicios interactivos**

Se puede encontrar gran variedad de ejercicios interactivos como "arrastrar y soltar" que permite una gran variedad de resultados con muchas formas diferentes de crear y arrastrar para realizar verificaciones sobre contenidos y autocorregir la actividad, o plantillas para crear actividades de espacios en blanco, con la opción de añadir imágenes.

Se puede crear ejercicios como marcar palabras en un texto, por ejemplo, verbos y adverbios, así como cuestionarios interactivos en los que los usuarios tienen que escoger la opción correcta: como opción múltiple, rellenar los espacios en blanco, arrastrar las palabras, marcar las palabras y arrastrar y soltar. También está disponible el clásico y sencillo verdadero o falso.

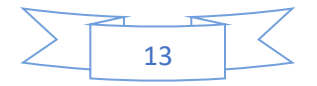

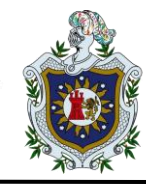

#### • **Encuestas y cuestionarios**

Los cuestionarios se pueden utilizar como encuestas o preguntas abiertas. Se pueden utilizar preguntas de opción múltiple o preguntas de entrada de texto.

#### • **Ensayos**

Interesante actividad que permite a los estudiantes recibir comentarios instantáneos sobre un texto que han compuesto. Los autores pueden definir un conjunto de palabras clave que activarán respuestas individuales si se encuentran o faltan en el texto.

#### • **Escenarios de aprendizaje**

Es un nuevo tipo de actividad que se halla actualmente en su versión beta. Consiste en un tipo de contenido que se basa de escenario y ramificaciones que permite a los usuarios crear dilemas, escenarios de aprendizaje a su propio ritmo y otros tipos de aprendizaje adaptativo. El contenido puede estar basado en video o en una gran selección de otros tipos de contenido H5P.

#### • **Gráficos**

H5P permite crear gráficos circulares y de barras de una manera muy sencilla e intuitiva.

#### • **Infografías**

En modo de columna permite a los usuarios agregar opciones múltiples, completar los espacios en blanco, textos y otros tipos de interacciones y agruparlos en un diseño de columna, como por ejemplo un test sobre geografía, un ejercicio de rellena huecos sobre un texto o una imagen, o agrupar una imagen, un texto y un vídeo interactivo de manera atractiva.

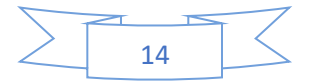

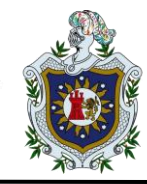

#### • **Imágenes interactivas y juegos con imágenes**

Se puede añadir contenido interactivo a una imagen como información extra escondida en la imagen, incluyendo también variedad ejercicios auto corregibles. También H5P permite crear pares de imágenes para emparejar. A los alumnos se les presentan las imágenes no emparejadas y tienen que usar arrastrar y soltar o hacer clic en las imágenes que piensan que coinciden. Como no es necesario que ambas imágenes en un par sean iguales, los autores también pueden probar la comprensión de una relación entre dos imágenes diferentes.

Otra opción interesante es generar secuencias de imágenes para identificar y ordenar.

Los juegos de memoria permiten a los autores agregar sus propias imágenes (y texto opcional) a un juego de memoria. Para jugar el juego, los usuarios buscan pares de imágenes, que mostrarán un mensaje de texto específico una vez que se haya encontrado un par coincidente.

#### • **Línea del Tiempo**

Permite crear líneas del tiempo interactivas con la opción de añadir imágenes.

#### • **Presentaciones**

Presentaciones creativas con texto, imágenes, gráficos y también presentaciones en 3D. Además, incluye una opción muy interesante que integra ejercicios en las presentaciones, agregando opciones múltiples, completar los espacios en blanco, textos y otros tipos de interaccione.

#### • **Pruebas aritméticas**

Se puede generar pruebas aritméticas de manera automática, que consisten en preguntas de opción múltiple.

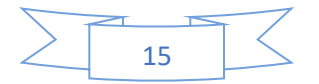

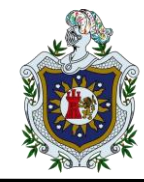

#### • **Tarjetas y flashcards**

Plantillas para realizar tarjetas de aprendizaje que se voltean para comprobar el conocimiento asociado a una imagen, un sonido o un texto, combinando si lo deseamos imágenes con preguntas y respuestas.

#### • **Tour virtual**

Es un tipo de contenido de recorrido virtual gratuito que permite a los usuarios agregar preguntas, textos e interacciones a múltiples entornos 360 de manera que las imágenes sean más atractivas.

#### • **Vídeo interactivo**

H5p permite a los usuarios agregar opciones múltiples y completar las preguntas en blanco, el texto emergente y otros tipos de interacciones a sus videos.

#### <span id="page-24-0"></span>**3.1.3. ¿Como Aplicar H5P?**

(H5P, s.f.) La mayor ventaja de H5P es que ofrece más de [40 tipos de contenidos](https://h5p.org/content-types-and-applications)  [interactivos,](https://h5p.org/content-types-and-applications) por lo tanto, la creación de diversos materiales será aún más fácil y rápido por la familiaridad que el docente tendrá con la herramienta.

#### **Los pasos para aplicar H5P son los siguientes:**

- Descargar e instalar Moodle
- Instalar el complemento H5P
- Configurar H5P para Moodle

1. Inicie sesión en su instalación de Moodle como administrador. En Administración del sitio, Complementos en el menú de administración, presione Instalar complementos y luego el botón etiquetado Instalar complementos desde el directorio de complementos de Moodle.

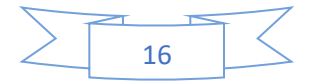

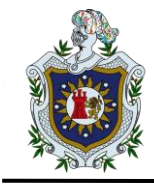

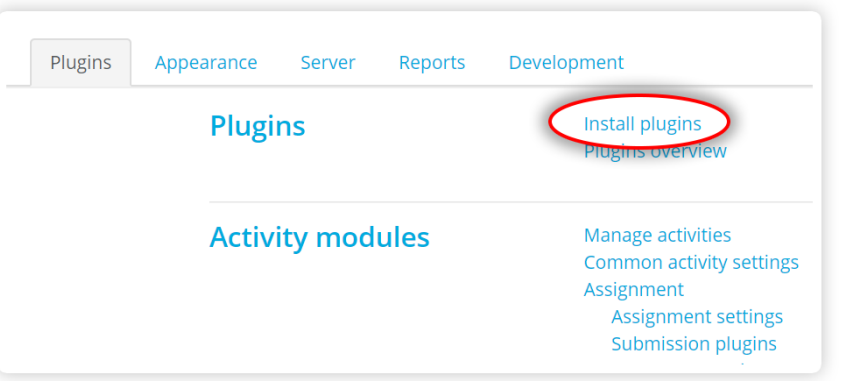

Ilustración 2 Instalar complementos paso 1 Fuente:(H5P, s.f.)

# **Instalar Complementos**

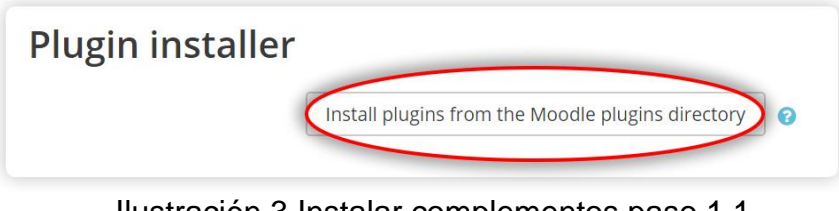

Ilustración 3 Instalar complementos paso 1.1

Fuente:(H5P, s.f.)

2. Iniciar sesión en su cuenta de moodle.org. localice la página del complemento H5P y presione el botón llamado **instalar ahora**

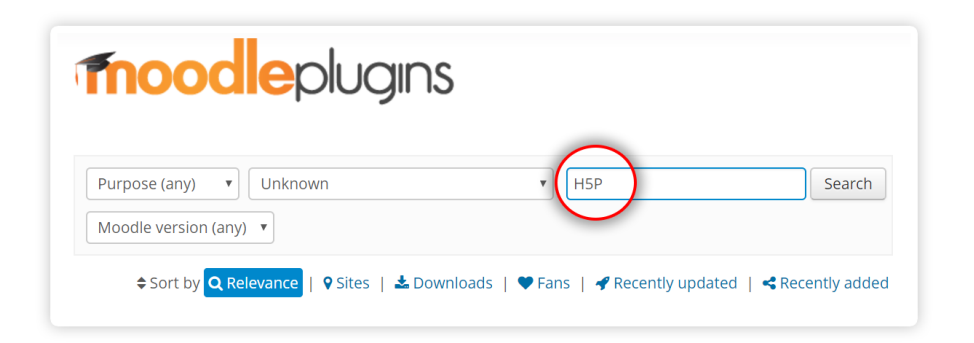

Ilustración 4 Localizar complemento paso 2

Fuente:(H5P, s.f.)

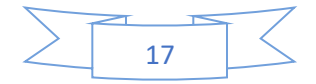

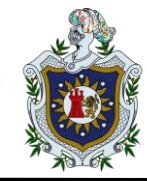

### **Localizar Complemento**

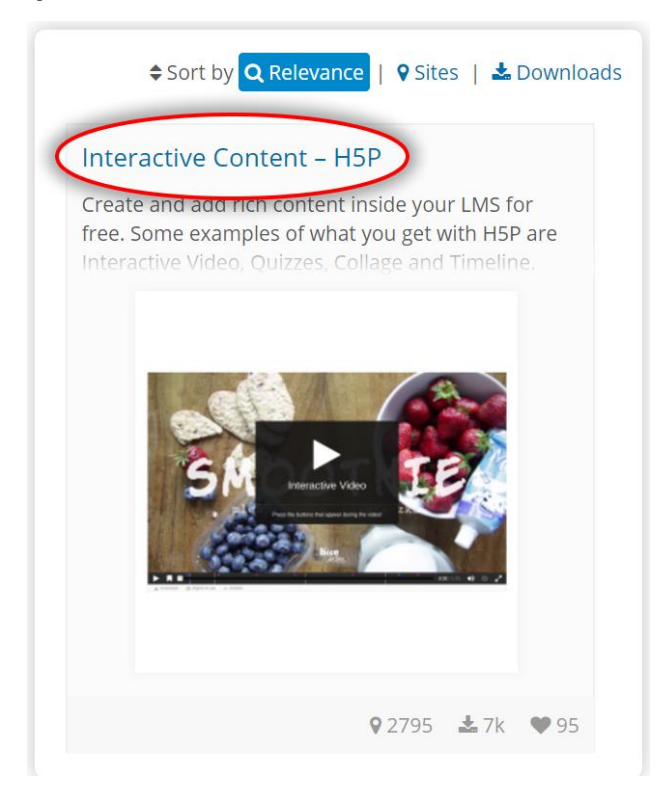

Ilustración 5 Localizar complemento paso 2.1

Fuente:(H5P, s.f.)

# **Instalar Complemento**

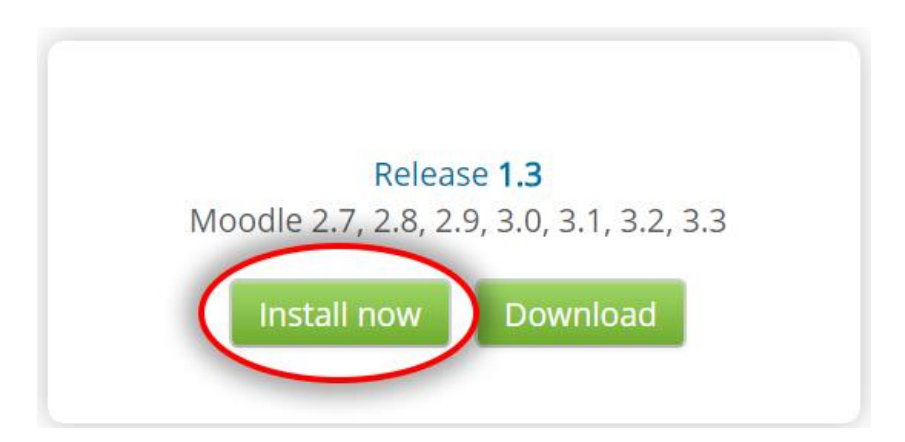

Fuente:(H5P, s.f.) Ilustración 6 Instalar complemento paso 2.2

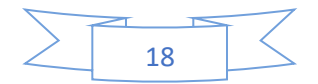

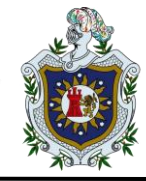

3. En la siguiente pantalla, presionamos install now, junto al sitio en el que instalara H5P.

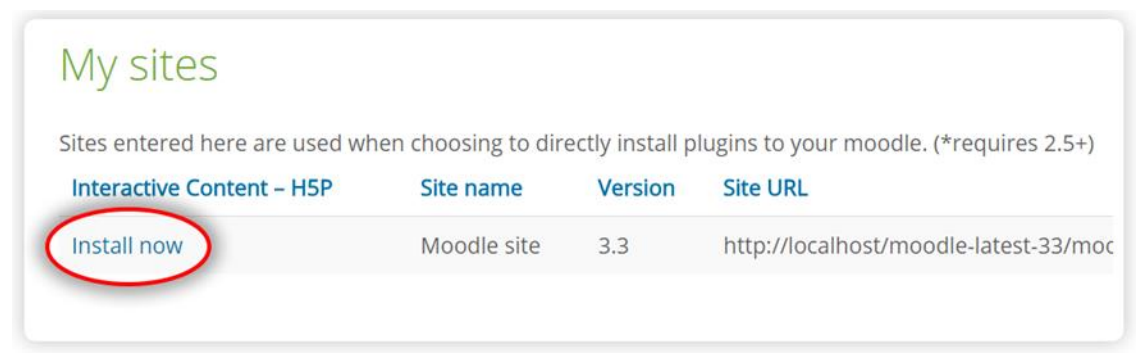

*Instalar Complemento* Ilustración 7 Instalar complemento paso 3

Fuente:(H5P, s.f.)

4. Ahora será redirigido a su sitio, confirme la instalación presionando **Continuar.**

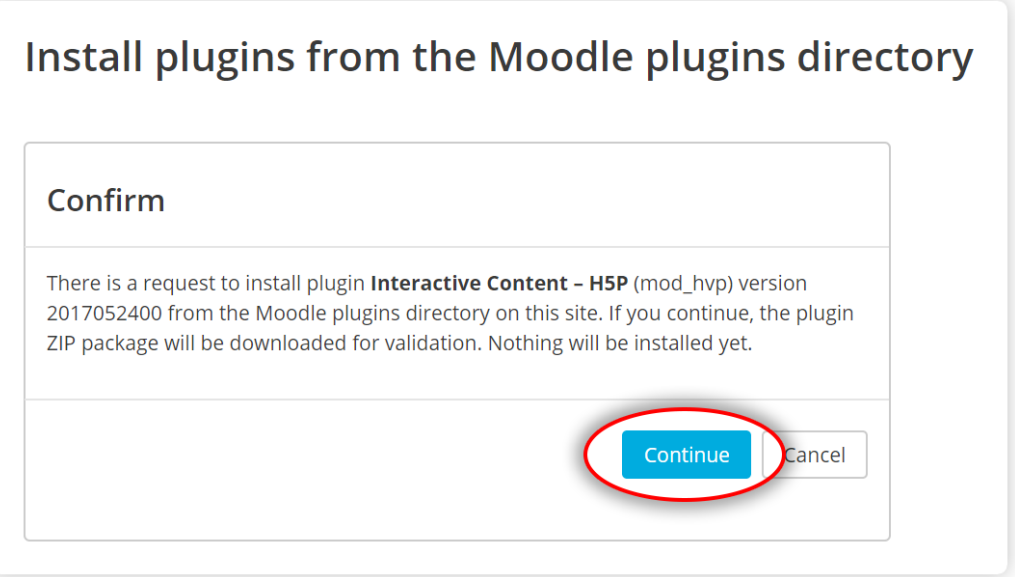

*Confirmar Instalación*  Ilustración 8 Confirmar instalación paso 4

Fuente:(H5P, s.f.)

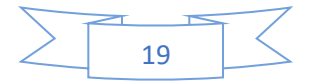

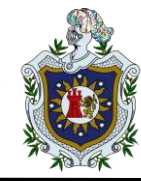

5. Revisamos registro de instalación para comprobar si hay algún mensaje de error, presionamos continuar nuevamente.

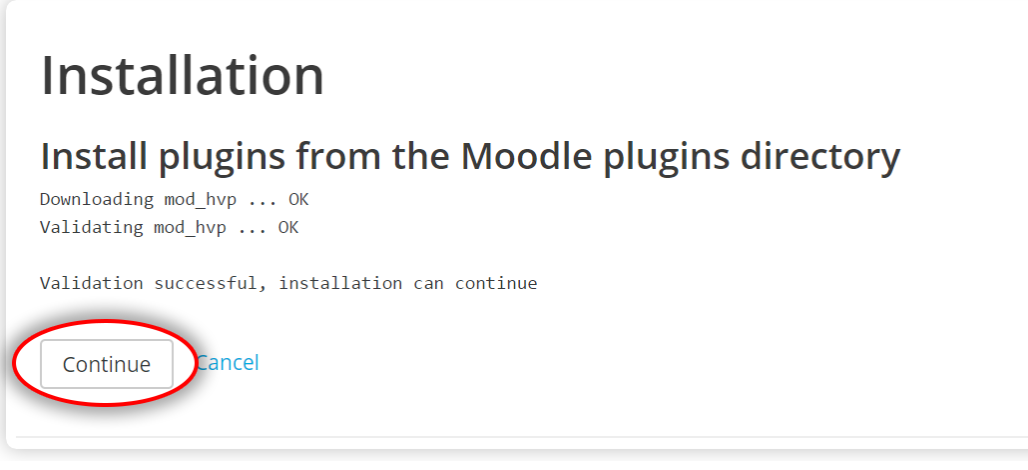

Ilustración 9 Revisión de registro de instalación paso 5

Fuente:(H5P, s.f.)

6. Ahora verá la página de comprobación de complementos. Verifique que el complemento H5P tenga el estado Para ser instalado. Continúe presionando el botón Actualizar base de datos de Moodle ahora. (Esto puede tomar algo de tiempo)

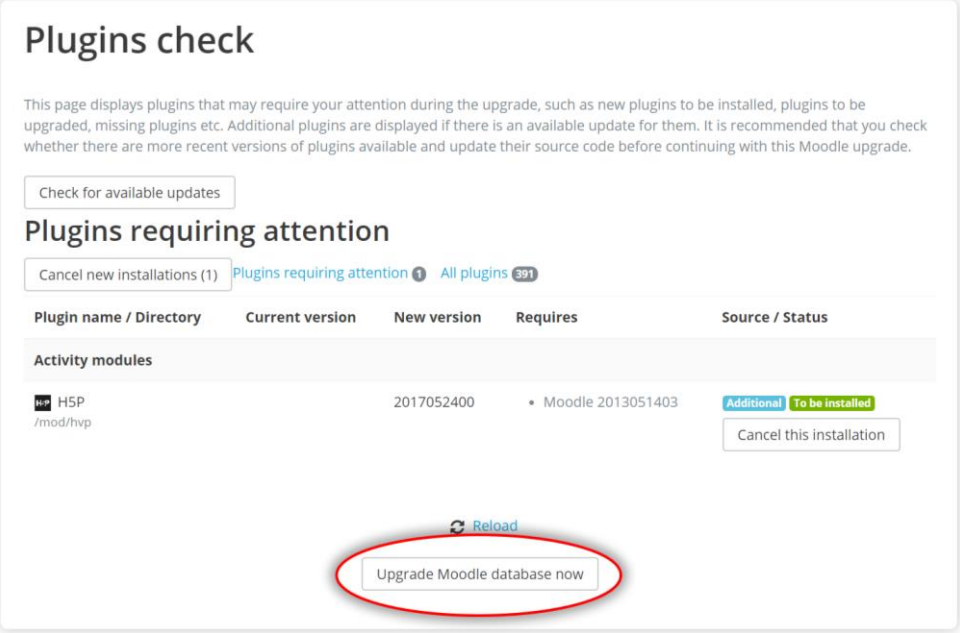

Ilustración 10 Comprobación de elementos paso 6

Fuente:(H5P, s.f.)

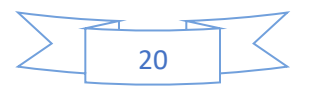

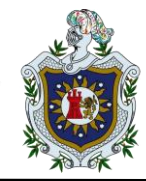

7. Ahora debería recibir un mensaje del complemento H5P. Tome nota si los tipos de contenido se instalaron automáticamente; de lo contrario, deberá pasar a la siguiente sección, Cargar y crear contenido. Presione Continuar cuando esté listo para continuar.

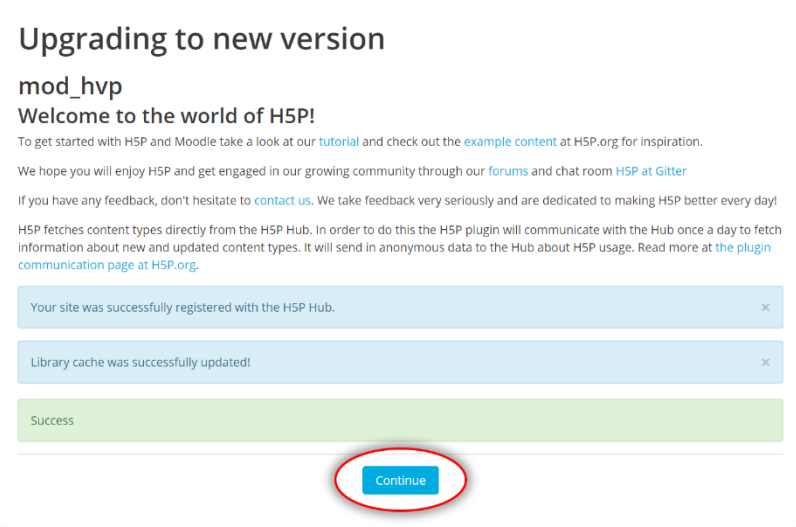

Ilustración 11 Mensaje del complemento H5P paso 7

Fuente:(H5P, s.f.)

8. Verifique la configuración de H5P y presione Guardar cambios. La configuración predeterminada debería estar bien para la mayoría de los sitios.

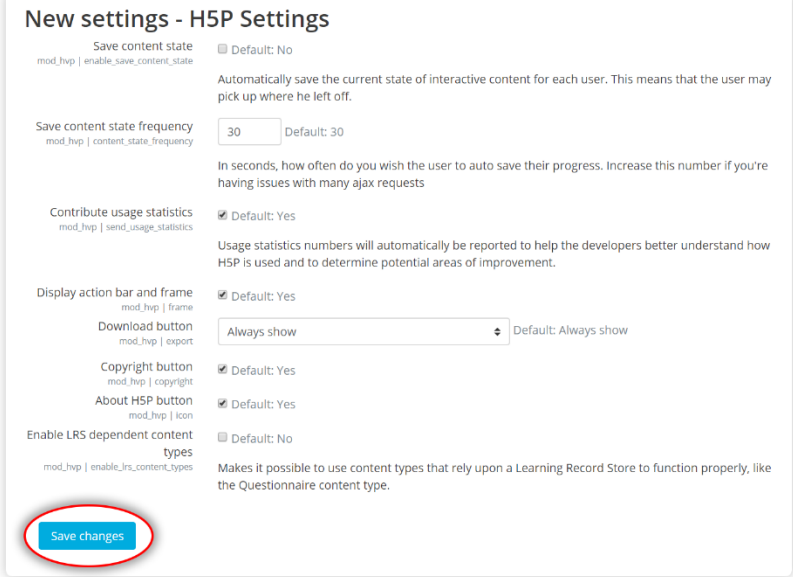

Fuente:(H5P, s.f.) Ilustración 12 Guardar cambios paso 8

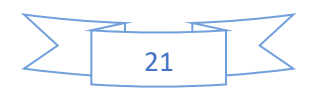

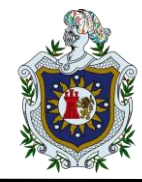

Si todo lo anterior salió bien, debería estar listo para comenzar a crear actividades.

(CEDEC, s.f.) H5P es una plataforma de **creación de contenidos interactivos, gratuita y abierta**, con todas las ventajas que proporciona el software libre en educación, ampliando las posibilidades de aprendizaje de nuestros alumnos. H5P es:

- Multiplataforma (funciona el Linux, Windows, IOS),
- De código abierto y por lo tanto sostenible en el tiempo, asegurando la perdurabilidad de nuestras creaciones,
- Con libertad para usar, copiar, modificar y distribuir el software,
- Optimiza recursos, reduciendo el costo de equipos,
- Crea alumnos libres, no dependientes de un producto concreto ya que se enseña a trabajar con una tecnología.

H5P está realizado mayormente con código JavaScript con el objetivo de integrarlo con nuevas plataformas por lo que, además de realizar actividades y contenidos interactivos en la misma plataforma de H5P, podemos integrarlo con un plugin en nuestro Moodle, WordPress o Drupal. En caso de que tengamos alguna duda, es útil resaltar que cuenta con un foro de usuario bastante ágil y eficiente. En definitiva, la herramienta **capacita a todos para crear, compartir y reutilizar contenido interactivo con facilidad**.

• ¿Por qué usar H5P?

(MoodleDocs, s.f.) H5P le permite a Usted compartir y reutilizar contenido fácilmente. Para reutilizar contenido, Usted solamente descarga el archivo H5P que desea editar y le hace los cambios - por ejemplo, traducirlo a otro idioma o ajustarlo a una nueva situación.

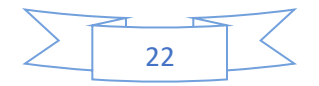

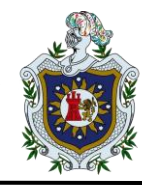

• ¿Por qué nos ayuda H5P?

(CEDEC, s.f.) H5P sirve de ayuda porque crea alumnos libres, no dependientes de un producto concreto ya que se enseña a trabajar con una tecnología. Con esta herramienta nos será más fácil la intervención alumno maestro, con lo que respecta al aprendizaje pues de esta manera el alumno tendrá un acceso más

dinámico a todo el material didáctico de la materia que cursa, H5p permite realizar alrededor de 35 tipos diferentes de contenidos interactivos. como por ejemplo cuestionarios de voz, escenarios de aprendizaje, infografías, presentaciones, videos interactivos entre otros.

• ¿Qué es una actividad en H5P?

(Moodle, s.f.) En Moodle 3.9, la actividad H5P permite que el contenido H5P creado en el Banco de contenido o en el sitio h5p.com, o con la App LUMI para el escritorio, sea añadido fácilmente a un curso.

• ¿Como crear contenido interactivo con la actividad H5P?

(Tutoriales Aula Virtual, s.f.) La actividad "contenido interactivo" que ofrece Moodle, permite diferentes opciones para enriquecer el diseño de los cursos desarrollados en las aulas virtuales. El **plugin H5P** permite integrar la tecnología **HTML5** en la plataforma **Moodle**.

HTML5 (última versión de HTML, lenguaje de programación para Internet) utiliza menos recursos que su antecesora, la tecnología Flash, e introduce cambios con muchas ventajas: soporte para todos los dispositivos móviles, audio, video, interacciones y animaciones que pueden ser reproducidas con mayor velocidad, y una amplia variedad de diseños, entre otros.

El **plugin H5P** se integra fácilmente a Moodle y genera contenidos interactivos haciendo uso del lenguaje HTML5. Permite crear, re-usar y compartir contenido interactivo en la plataforma, lo cual enriquece la experiencia de aprendizaje de los

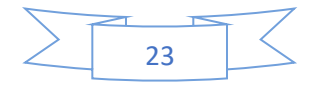

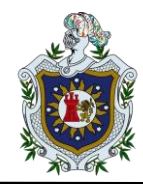

estudiantes y facilita la creación de contenidos atractivos para interacciones educativas.

### **Pasos a seguir para crear contenido H5P:**

- a. Inicie sesión como administrador o usuario que tenga permiso para crear H5P dentro de un curso
- b. Vaya al curso al que desea agregar el contenido H5P
- c. Presiona "Agregar una actividad o recurso".
- d. Seleccione **Contenido interactivo** y haga clic en **Agregar**
- e. Haga clic en **Seleccionar tipo de contenido** para abrir el sitio H5P. Dentro del H5P puedes ver todos los tipos de contenido disponibles.
- f. Haga clic en **Obtener** junto al tipo de contenido que desea agregar
- g. En esa página puede leer los detalles del tipo de contenido. Haga clic en **Instalar** para instalar el tipo de contenido seleccionado
- h. Después de la instalación, el tipo de contenido está listo para usar. Haga clic **Usar** para abrir el editor.

Para ver todos los tipos de contenido que ha instalado, haga clic en Mis **tipos de contenido** en H5P.

# <span id="page-32-0"></span>**3.1.4. ¿Qué recursos y actividades podemos crear con H5P?**

(Tutoriales Aula Virtual, s.f.) Existe una gran variedad de recursos para presentar contenidos como:

- Presentaciones interactivas
- Vídeos interactivos
- Líneas de tiempo
- Grabaciones de audio
- Gráficas

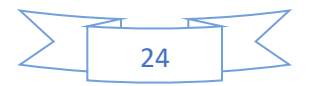

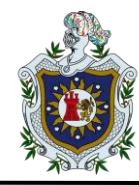

También es posible crear actividades, como juegos y ejercicios con preguntas de todo tipo (siempre y cuando la plataforma nos lo permita):

- Quiz de aritmética
- Juego de memoria
- Ejercicios de arrastrar y soltar palabras o imágenes
- Rellenar huecos
- Marcar palabras
- Selección múltiple
- Verdadero/falso

En fin, H5P provee numerosas herramientas para crear contenido interactivo que apoye las labores de educar en pandemia**.**

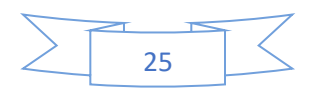

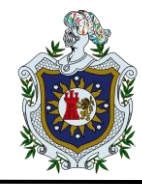

(Quiroz, Ramírez, & Rivera, 2013) El protocolo IPv4 es la cuarta versión del protocolo de internet, se basa en la transmisión de datos entre dispositivos a través de la conexión de redes, este protocolo es el más usado en el modelo TCP/IP. Los datos viajan a través de innumerables redes físicas, para lograr que la información sea enviada y recibida correctamente, los datos son encapsulados en lo que denominamos paquete de datos o datagrama IP, los cuales incluye campos o segmentos que permite controlar el funcionamiento del protocolo de Internet, y asegurar que los datos lleguen a su destino.

Las direcciones IPv4, también son conocidas como direcciones de Internet, identifican de forma única y global a cada sistema final y a cada sistema intermedio. Este sistema se vincula a la red a la que pertenece cada equipo y hacen posible el encaminamiento de los paquetes extremo a extremo, a través del complejo entramado que supone el Internet.

Habitualmente se asigna una única dirección IPv4 a un ordenador; aunque cabe la posibilidad de que un ordenador presente dos conexiones a Internet, cada una de ella a través de una red distinta, es decir, posea dos direcciones IPv4, denominado como ordenador "multi-host".

Por otro lado, las direcciones deben carecer de ambigüedad, es decir, no debe adjuntarse la misma dirección a varios equipos. La unicidad de las direcciones queda garantizada mediante un registro por una autoridad competente en la materia conocida como IANA (Autoridad de Números Asignados en Internet), que se ocupa de asignar las direcciones de manera que nunca repitan dos direcciones IPv4. Finalmente, dada la vinculación de las direcciones a las redes, si un ordenador se traslada de una red a otra, debe modificarse su dirección IPv4.

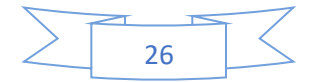

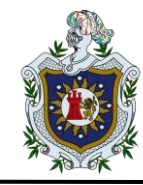

# <span id="page-35-0"></span>**3.2. Clasificación de las direcciones IPv4**

(CCNA, s.f.) Las direcciones IPv4 se clasifican en:

- 1. Direcciones IPv4 públicas
- 2. Direcciones IPv4 privadas (reservadas)

#### **3.2.1. Direcciones IPv4 públicas**

Son visibles en todo internet. Un ordenador con un IPv4 pública es accesible (visible) desde cualquier otro ordenador conectado a internet. Para conectarse a internet es necesario tener una IPv4 pública.

#### **3.2.2. Direcciones IPv4 privadas (reservadas)**

Son visibles únicamente por otros hosts de su propia red o de otras redes privadas interconectadas por routers. Se utilizan en las empresas para los puestos de trabajos. Los ordenadores con direcciones IPv4 privadas pueden salir a internet por medio de un router (o proxy) que tenga una IPv4 pública. Sin embargo, desde internet no se puede acceder a ordenadores con direcciones IPv4 privadas.

#### <span id="page-35-1"></span>**3.3. Formato de las direcciones IPv4**

(Quiroz, Ramírez, & Rivera, 2013) Las direcciones IPv4 constan de 32 bits, repartidos en dos secciones:

- 1. Parte correspondiente a la red: es la parte de la dirección IPv4 que se mantiene fija entre máquinas vecinas, también conocida como "identificador de la red".
- 2. Parte correspondiente al host: es la parte de la dirección IPv4 que puede variar entre máquinas vecinas dentro de una misma red, también conocida como "identificador de la estación"

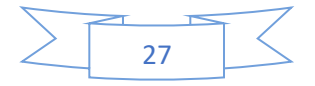

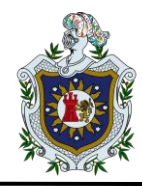

Para que el uso de la dirección IPv4 sea más sencillo, en general, la dirección aparece escrita en forma de cuatro números decimales de 0 a 255 separados por puntos. Cada parte de la dirección se conoce como octeto porque se compone de ocho dígitos binarios. Esta forma de escribir una dirección se conoce como formato decimal punteado.

En el recuadro se muestra un ejemplo de direccionamiento IPv4 en formato decimal y formato binario

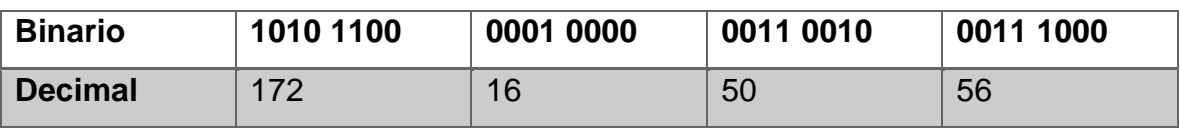

Dependiendo del número de hosts que se necesiten para cada red, las direcciones de internet se han dividido en clases.

#### **Clase A**

Las direcciones de clase A son para redes con una gran cantidad de hosts totales. La clase A permite 126 redes utilizando el primer octeto para la ID de red.

El primer bit de este octeto siempre es cero. Los siete bits restantes de este octeto completan el ID de red. Los 24 bits de los tres octetos restantes representan la ID de los hosts y permiten aproximadamente 17 millones de hosts por red. Los valores de número de red de clase A comienzan en 1 y terminan en 127.

- Rango de IP pública: 1.0.0.0 a 127.0.0.0
- Rango de valor del primer octeto de 1 a 127
- Rango de IP privadas: 10.0.0.0 a 10.255.255.255
- Máscara de subred: 255.0.0.0 (8 bits)
- Número de Redes: 126
- Número de hosts por red: 16,777,214

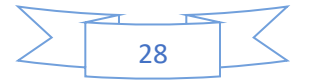

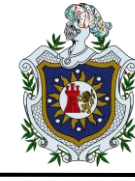

#### **Clase B**

Las direcciones de clase B son para redes de tamaño mediano a grande; la clase B permite 16 384 redes mediante el uso de los dos primeros octetos para el ID de red. Los dos primeros bits del primer octeto siempre son 1 0. Los seis bits restantes, junto con el segundo octeto, completan la id de red. Los 16 bits en el tercer y cuarto octeto representan la identificación del host y permiten aproximadamente 65 000 host por red. Los valores de numero de red de clase B comienzan en 128 y terminan en 191

- Rango IP pública: 128.0.0.0 a 191.255.0.0
- Rango de valor del primero octeto de 128 a 191
- Rango IP privadas: 172.16.0.0 a 172.31.255.255
- Máscara de subred: 255.255.0.0 (16 bits)
- Número de redes: 16,382
- Número de hosts por red: 65.534

#### **Clase C**

Las direcciones de clase C se utilizan en redes de área local (LAN) pequeñas. La clase C permite aproximadamente 2 millones de redes mediante el uso de los primeros tres octetos para la ID de red. En una dirección IP de clase C, los primeros tres bits del primer octeto siempre son 1 1 0. Y los 21 bits restantes de los primeros tres octetos completan la ID de red. El último octeto (8 bits) representa la ID del host y permite 254 hosts por red. Los valores de número de red de clase C comienzan en 192 y terminan en 223.

- Rango de IP pública: 192.0.0.0 a 223.255.255.0
- Rango de valor del primer octeto de 192 a 223
- Rango de IP privadas: 192.168.0.0 a 192.168.255.255
- Rango de IP especial: 127.0.0.1 a 127.255.255.255
- Máscara de subred: 255.255.255.0 (24 bits)
- Número de Redes: 2.097.150
- Número de hosts por red: 254

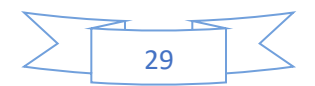

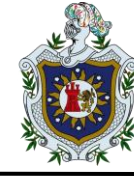

#### **Clase D**

Las direcciones IP de clase D no se asignan a hosts y se utilizan para multidifusión. La multidifusión permite que un solo host envíe un solo flujo de datos a miles de hosts a través de Internet al mismo tiempo. A menudo se usa para la transmisión de audio y video, como las redes de televisión por cable basadas en IP. Otro ejemplo es la entrega de datos del mercado de valores en tiempo real desde una fuente a muchas empresas de corretaje.

- Rango: 224.0.0.0 a 239.255.255.255
- Rango de valor del primer octeto de 224 a 239
- Número de redes: N/A
- Número de hosts por red: multidifusión

## **Clase E**

Las direcciones IP de clase E no se asignan a hosts y no están disponibles para uso general. Estos están reservados para fines de investigación.

- Rango: 240.0.0.0 a 255.255.255.255
- Rango de valor del primer octeto de 240 a 255
- Número de redes: N/A
- Número de hosts por red: Investigación/Reservado/Experimental

#### <span id="page-38-0"></span>**3.3.1. Direcciones IP privadas**

(CCNA, s.f.) Dentro de cada clase de red, hay una dirección IP designada que está reservada específicamente para uso privado/interno solamente. Esta dirección IP no se puede usar en dispositivos con acceso a Internet, ya que no son enrutables. Por ejemplo, los servidores web y los servidores FTP deben usar direcciones IP no privadas. Sin embargo, dentro de su propia red doméstica o comercial, se asignan direcciones IP privadas a sus dispositivos (como estaciones de trabajo, impresoras y servidores de archivos).

- Rango privado de clase A: 10.0.0.0 a 10.255.255.255
- APIPA Privada Clase B Rango: 169.254.0.0 a 169.254.255.255
- El direccionamiento automático de direcciones IP privadas (APIPA) es una característica de las computadoras basadas en Microsoft Windows para

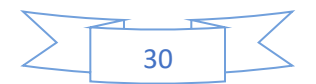

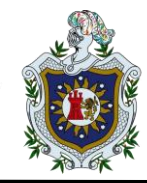

asignarse automáticamente una dirección IP dentro de este rango si un servidor de Protocolo de configuración dinámica de host (DHCP) no está disponible en la red. Un servidor DHCP es un dispositivo de red que se encarga de asignar direcciones IP a los dispositivos de la red.

- En su hogar, es probable que su módem o enrutador de Internet proporcione esta funcionalidad. En su lugar de trabajo, es probable que Microsoft Windows Server, un firewall de red o algún otro dispositivo de red especializado proporcione esta funcionalidad para la computadora en su entorno de trabajo.
- Rango privado de clase B: 172.16.0.0 a 172.31.255.255
- Rango privado de clase C: 192.168.0.0 a 192.168.255.255

#### <span id="page-39-0"></span>**3.3.2. Direcciones IP especiales**

Rango de IP: 127.0.0.1 a 127.255.255.255 son direcciones de prueba de red (también denominadas direcciones de bucle invertido). Estas son direcciones IP virtuales, ya que no se pueden asignar a un dispositivo. Específicamente, la IP 127.0.0.1 se usa a menudo para solucionar problemas de conectividad de red mediante el comando ping. Específicamente, prueba el controlador de software de red TCP/IP de una computadora para asegurarse de que funciona correctamente. Aprenda a usar ping 127.0.0.1 para probar la pila de red TCP/IP de su computadora.

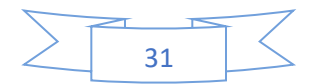

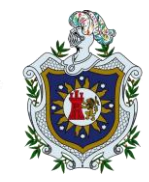

# <span id="page-40-0"></span>**4. Diseño metodológico**

Este tema monográfico se realizó en diversas etapas, las cuales se muestran a continuación.

- 1. Tipo de investigación
- 2. Recolección de datos
- 3. Selección de contenidos H5P a utilizar
- 4. Elaboración y desarrollo del aula virtual dinámica con H5P
- <span id="page-40-1"></span>5. Presentación del proyecto

## **4.1. Tipo de Investigación**

La investigación proyectiva es una modalidad de la ciencia determinada por el propósito de elaborar propuestas susceptibles de ser llevadas a feliz término. Constituye una de las modalidades de la investigación, de singular importancia. Dada la necesidad que siempre existe de proponer soluciones a problemas.

# <span id="page-40-2"></span>**4.2. Recolección de Datos**

En la primera etapa de la investigación, se realizó un estudio del protocolo IPv4, con la finalidad determinar los aspectos más importantes a desarrollar en el tema monográfico, organizando la información según el nivel de complejidad que tiene cada uno de los temas, también se investigó sobre la herramienta H5P para poder implementar y crear el mejor contenido posible para la comprensión de los estudiantes de hoy en día.

H5P es una herramienta para las plataformas LMS (Learning Management System) que viene al mundo e-learning para facilitar la programación de actividades y recursos interactivos para nuestros cursos. A pesar de que la comunidad Moodlera reconoce su valor al completo, no son tantas las personas que realmente saben cómo aplicar los múltiples usos y bondades de esta herramienta a sus recursos en nuestra plataforma de referencia.

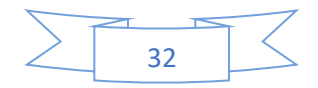

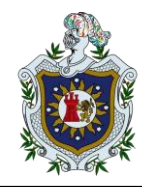

Versión tras versión, la herramienta de H5P y su Banco de Contenidos van sumando nuevas posibilidades y características que mejoran la experiencia de aprendizaje. Esto engloba desde la facilidad de creación de los contenidos interactivos hasta la flexibilidad en su uso a través de Moodle. Pero, antes de meternos en materia, vamos a dar un poco de contexto sobre esta herramienta salvavidas de la interactividad.

# <span id="page-41-0"></span>**4.3. Selección de los contenidos H5P a utilizar**

(Moodle, s.f.) El documento se centró en la creación de contenidos H5P en la plataforma Moodle, debemos diferenciar entre dos funcionalidades de esta herramienta que están interrelacionadas entre sí, pero que cumplen funciones muy distintas. Serían las siguientes:

#### • **Banco de contenido**

Se trata del área de trabajo donde podremos gestionar y crear los contenidos H5P a través de sus plantillas prediseñadas.

#### • **Actividad H5P**

Se refiere a la actividad del LMS donde se integra un contenido, previamente creado desde el banco de contenidos u obtenido desde otro sitio.

#### <span id="page-41-1"></span>**4.4. Elaboración y desarrollo del aula virtual dinámica con H5P**

En primer lugar, se debe realizar una descripción general del contenido interactivo que vamos a incluir. Para ello, se incluye un cuadro de texto similar a los que se incorporan en todas las actividades de Moodle, y en el que podemos incorporar, además de texto, algún material multimedia que permita complementar el recurso.

#### • **Configuración en un espacio virtual:**

En esta etapa se procedió a configurar las herramientas de H5P previamente evaluadas

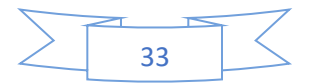

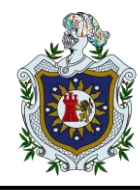

#### • **Gamificación de elementos existentes:**

Se seleccionaron los elementos comunes en los cursos (quiz o tareas) y se implementaron con elementos de gamificación a fin de volverlos más atractivos para los estudiantes.

# • **Prueba del espacio virtual gamificado:**

En esta parte se procedió a realizar pruebas del funcionamiento del espacio virtual gamificado creando una serie de usuarios de prueba.

# • **Creación del material de apoyo a docentes:**

En esta parte se crearon videos para instruir a quién lo desee en cómo integrar la gamificación en los espacios virtuales de sus componentes.

# • **Redacción del informe final:**

En esta última parte se redactaron los resultados de todo el proceso a fin de llegar a las conclusiones del informe final.

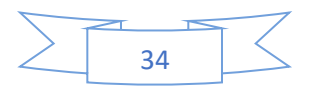

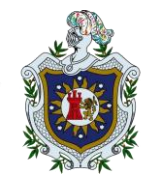

#### <span id="page-43-0"></span>**5. Desarrollo e Implementación**

#### • **Acordeón**.

Sirve para reducir la cantidad de texto presentado a los lectores. Los lectores deciden qué titulares mirar más de cerca expandiendo el título. Excelente para proporcionar una visión general con explicaciones detalladas opcionales.

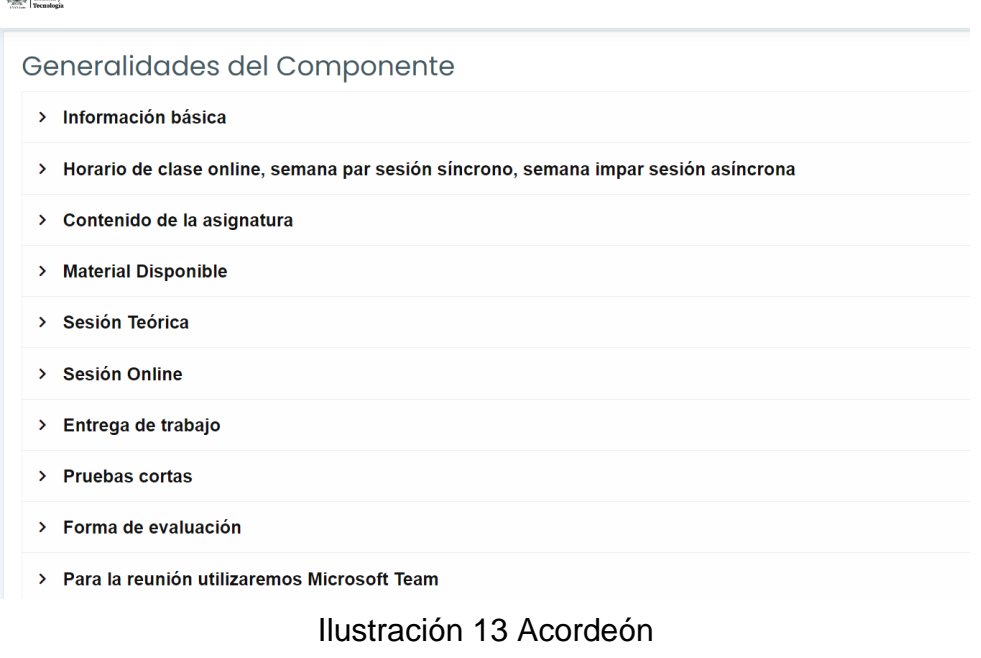

Fuente: (Propia)

# Generalidades del Componente

# $\times$  Información básica

Clave de auto-matriculación: xxxxx

Correo electrónico: xxxxx

Horario de clase presencial: xxxxx

Ilustración 14 Acordeón

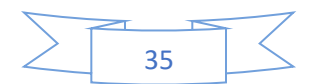

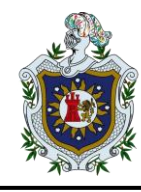

#### • Course Presentation

Las presentaciones del curso consisten en diapositivas con multimedia, texto y muchos tipos diferentes de interacciones como resúmenes interactivos, preguntas de opción múltiple y videos interactivos. Los alumnos pueden experimentar nuevo material de aprendizaje interactivo y probar su conocimiento y memoria en las presentaciones del curso.

Como siempre con H5P, el contenido se puede editar en los navegadores web, y el tipo de actividad de Presentación del curso incluye una herramienta de creación WYSIWYG basada en arrastrar y soltar. Un uso típico de la actividad de presentación del curso es usar algunas diapositivas para presentar un tema y seguir con algunas diapositivas más en las que se prueba el conocimiento del usuario.

Sin embargo, las presentaciones del curso se pueden usar de muchas maneras diferentes, incluso como una herramienta de presentación para usar en el aula o como un juego en el que la navegación habitual se reemplaza con botones de navegación en la parte superior de las diapositivas para que el usuario pueda tomar decisiones y ver las consecuencias. de sus elecciones.

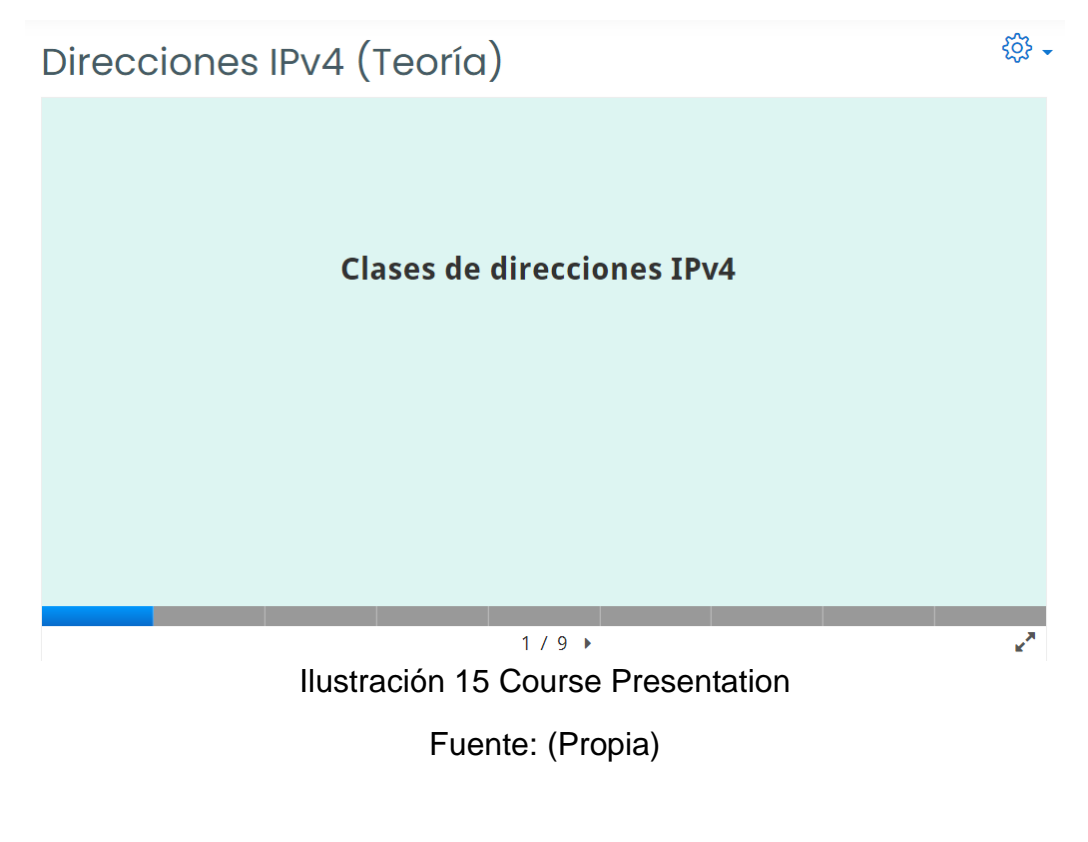

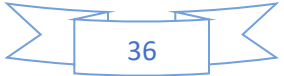

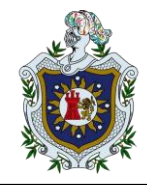

# Direcciones IPv4 (Teoría)

€ु -

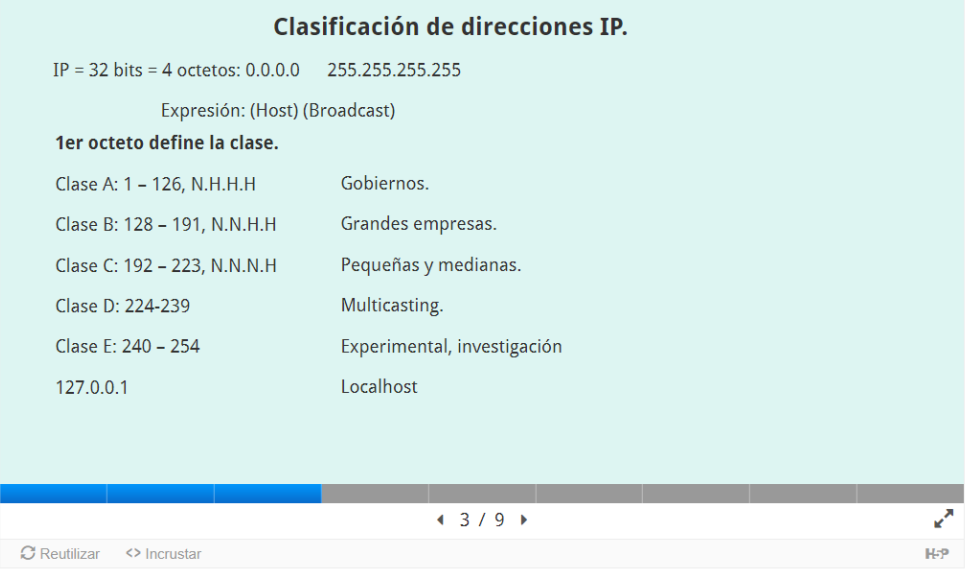

# Ilustración 16 Course Presentation

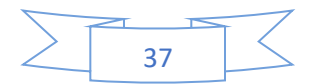

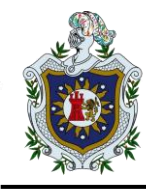

• Quiz (Question Set)

El conjunto de preguntas es el tipo de contenido de cuestionario típico. Permite al alumno resolver una secuencia de varios tipos de preguntas, como opción múltiple, arrastrar y soltar y completar los espacios en blanco en un conjunto de preguntas. Como autor, hay muchas configuraciones que puede usar para que se comporte de la manera que desea. Puede, por ejemplo, personalizar el conjunto de preguntas con imágenes de fondo y definir un porcentaje de aprobación para el alumno. El conjunto de preguntas también le permite agregar videos que se reproducen al final. Un video para el éxito, otro si el alumno no pasa la prueba. Esto podría motivar a los alumnos a volver a intentarlo si fallan para poder ver el video de éxito.

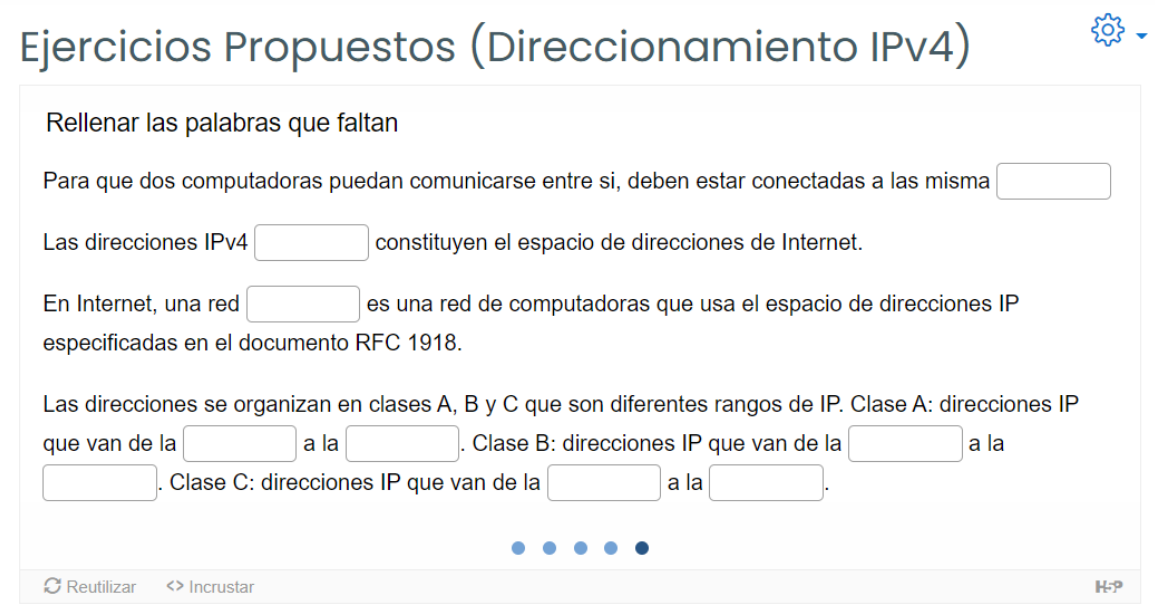

*Ilustración 17 Quiz (Question Set)*

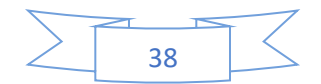

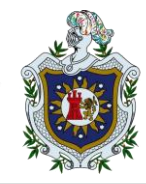

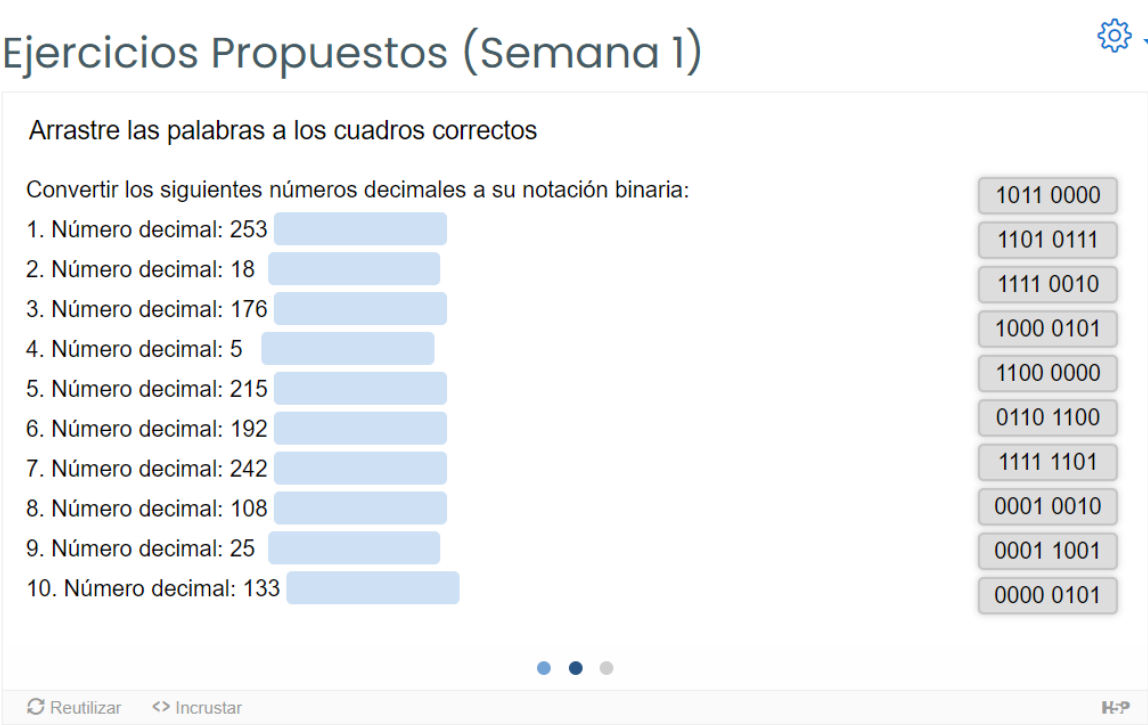

Ilustración 18 Quiz (Question Set)

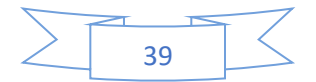

÷

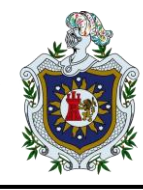

• Juego de Memoria.

Cree sus propios juegos de memoria y pruebe la memoria de los usuarios de su sitio con este juego HTML5 simple pero hermoso.

# Juego de Memoria

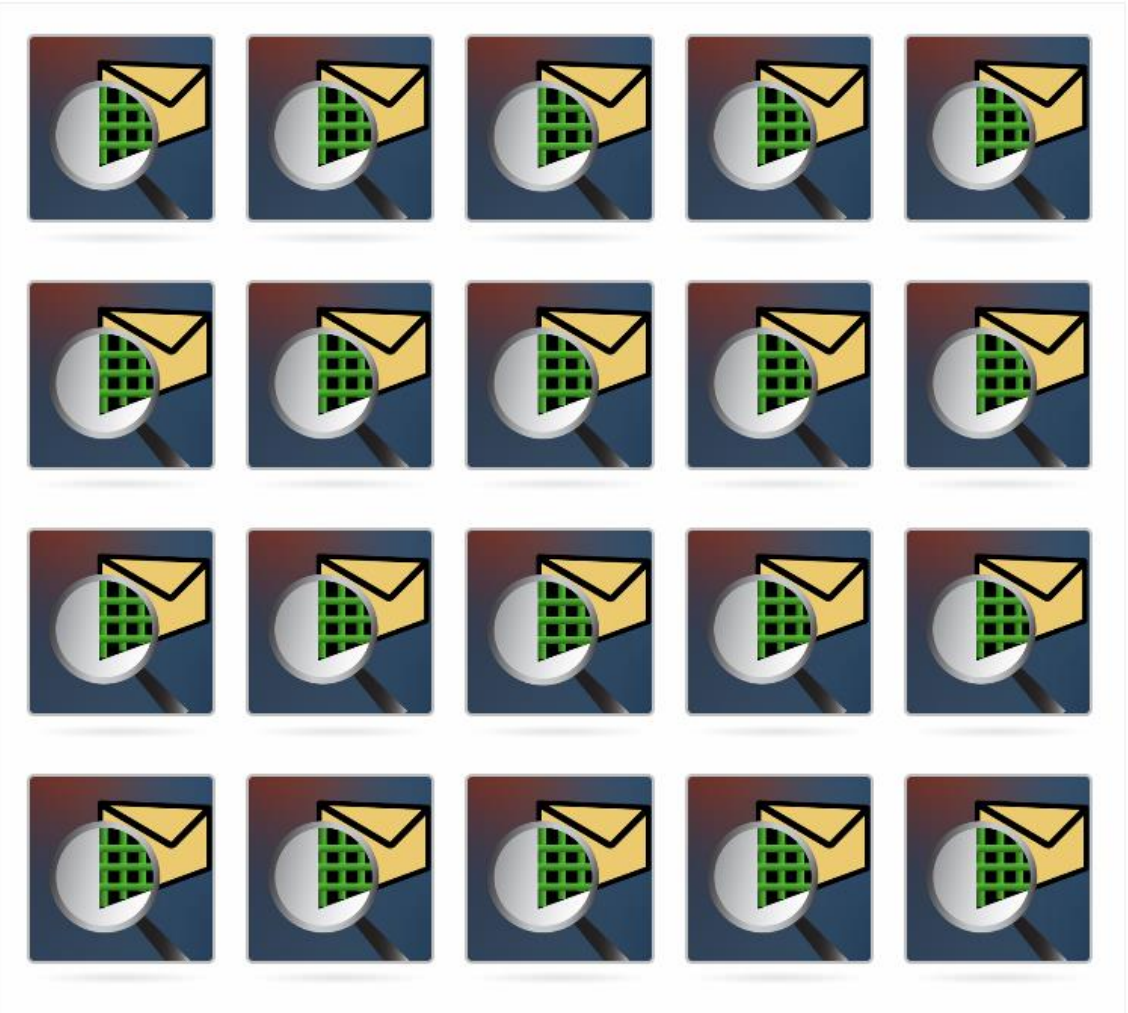

Tiempo usado: 0:00

Ilustración 19 Juego de Memoria

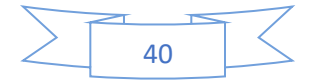

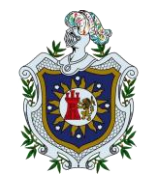

# Juego de Memoria

 $\overline{\mathbb{I}}$  .

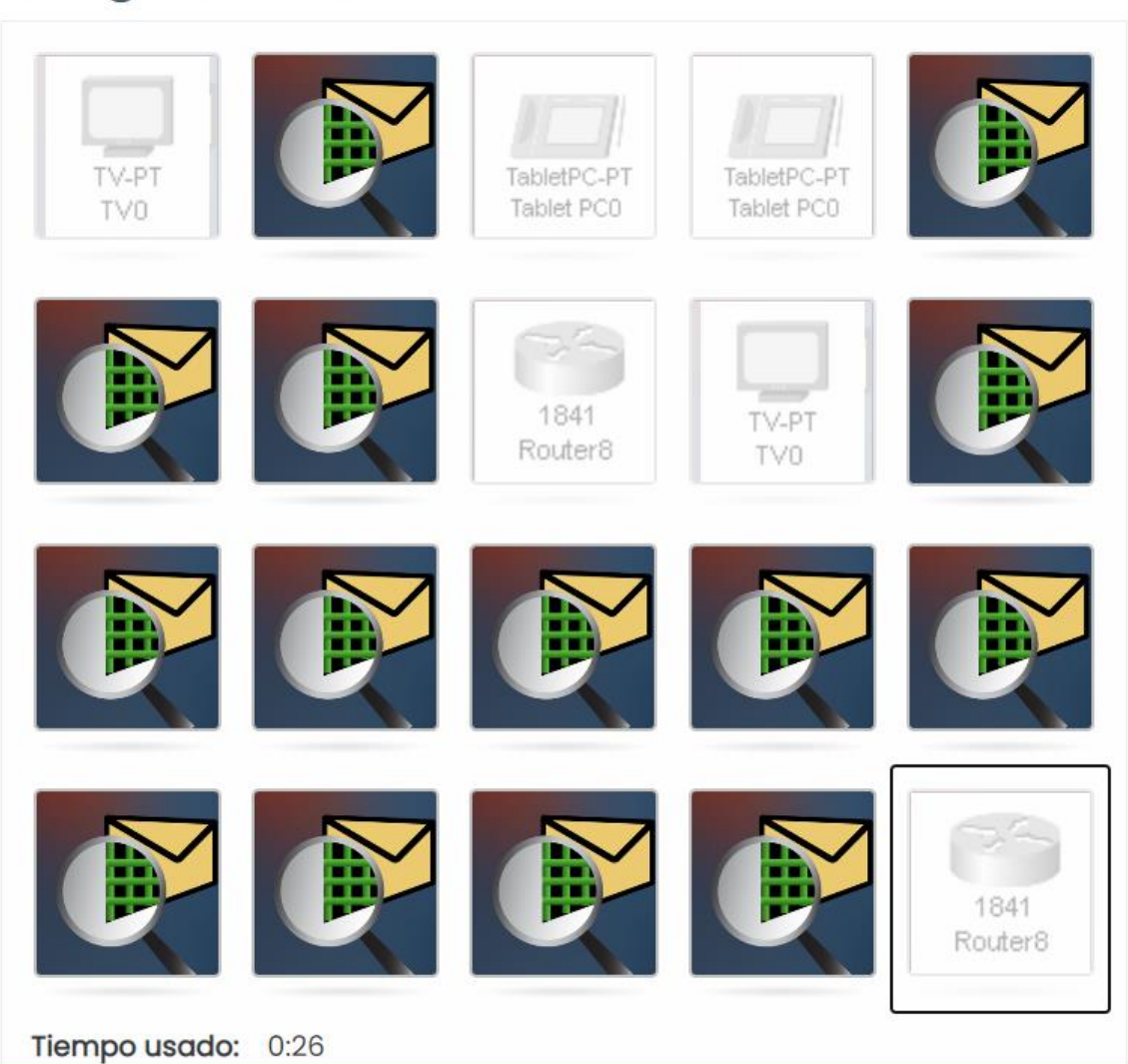

Ilustración 20 Juego de Memoria

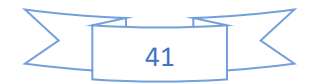

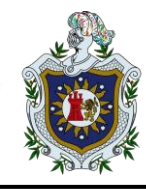

• Puntos de acceso de imagen

Los puntos de acceso de imagen permiten crear una imagen con puntos de acceso interactivos. Cuando el usuario presiona un punto de acceso, se muestra una ventana emergente que contiene un encabezado y texto o video. Usando el editor H5P, puede agregar tantos puntos de acceso como desee.

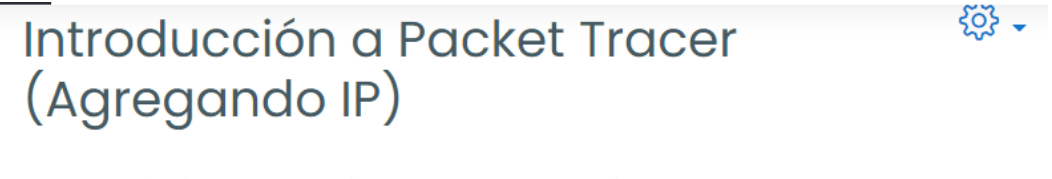

· En la siguiente topologia aprenderemos rapidamente como agregar direcciones Ip

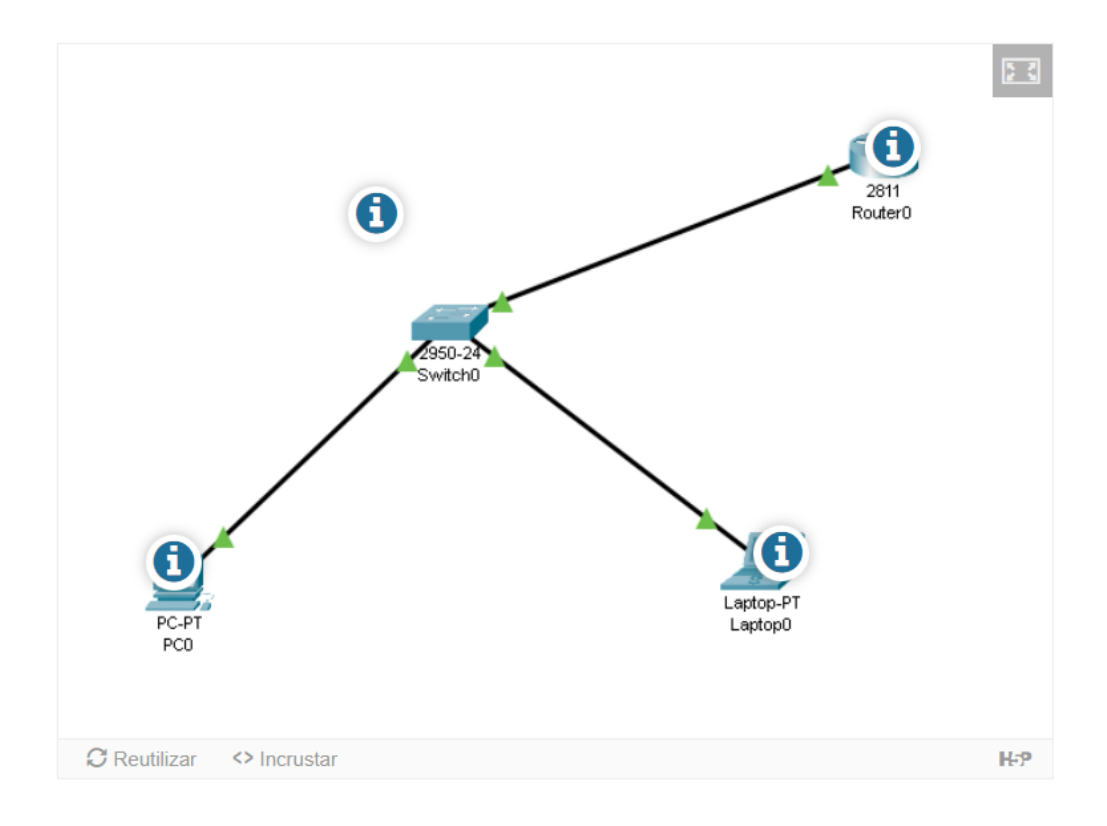

#### Ilustración 21 Puntos de Acceso de Imagen

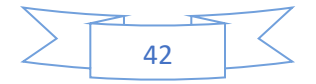

 $503 -$ 

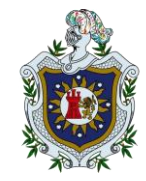

# Introducción a Packet Tracer (Agregando IP)

· En la siguiente topologia aprenderemos rapidamente como agregar direcciones Ip

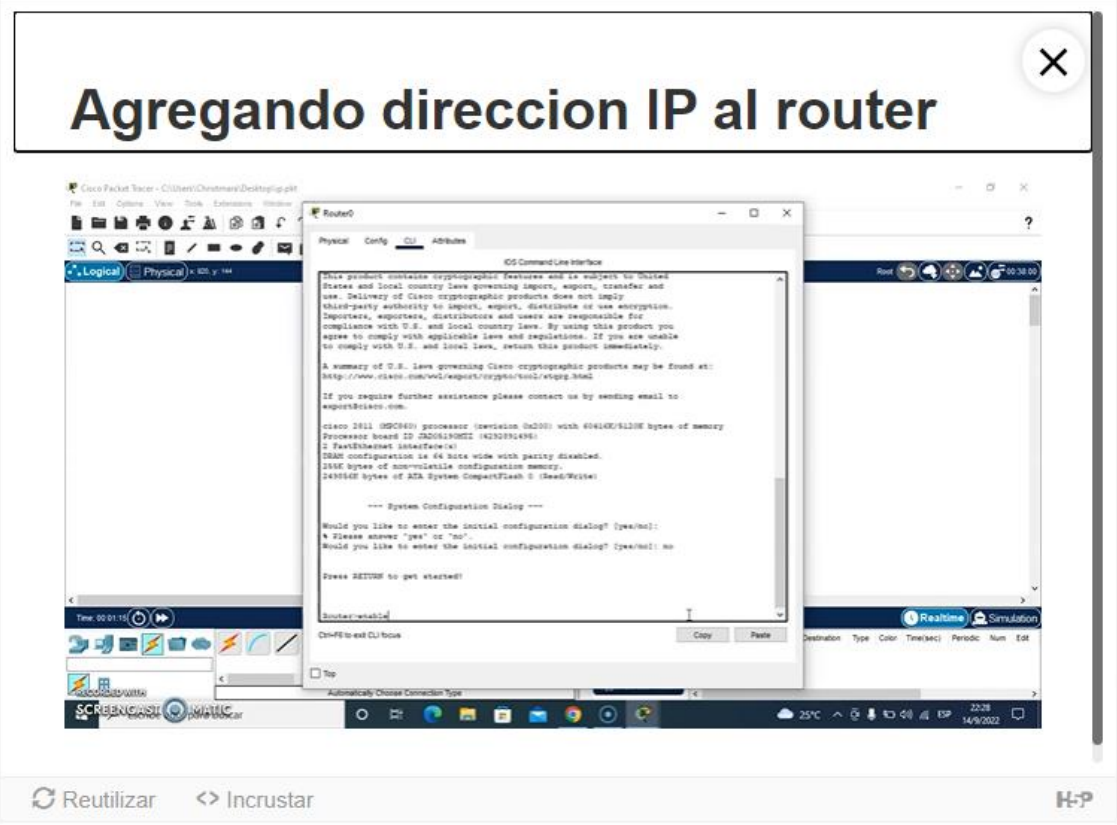

#### Ilustración 22 Puntos de Acceso de Imagen

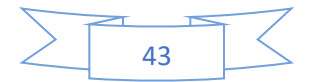

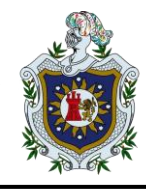

• Encontrar las palabras

Una actividad gratuita de búsqueda de palabras basada en HTML5 que permite a los autores crear una lista de palabras que se dibujarán en una cuadrícula. La tarea del alumno es encontrar y seleccionar las palabras en la cuadrícula.

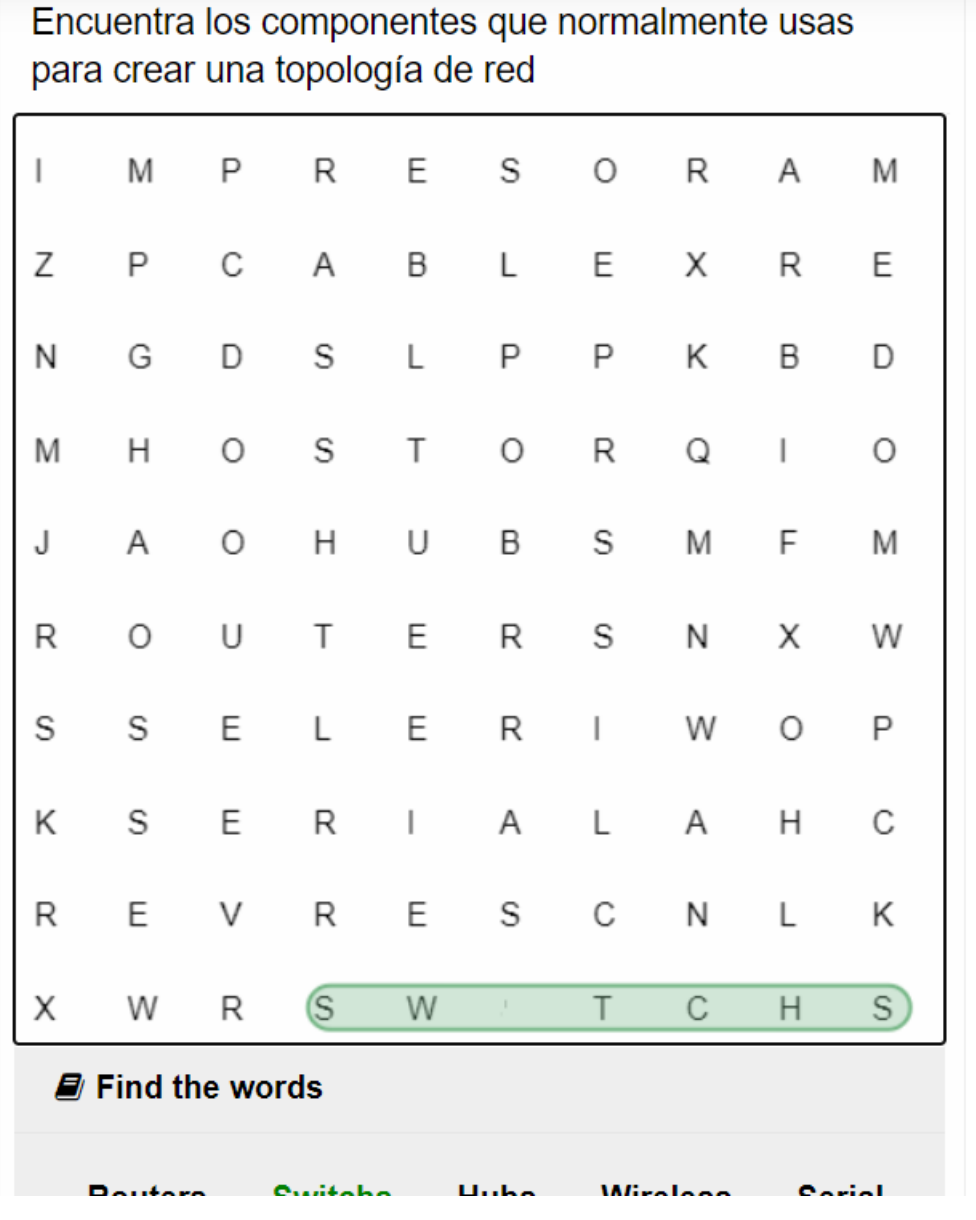

Ilustración 23 Encontrar las palabras

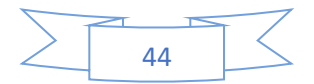

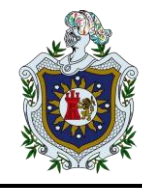

• Vídeo interactivo

Sirve para agregar interactividad a su video con explicaciones, imágenes adicionales, tablas, Complete el espacio en blanco y preguntas de opción múltiple. Las preguntas del cuestionario admiten la adaptabilidad, lo que significa que puede saltar a otra parte del video según la entrada del usuario. Se pueden agregar resúmenes interactivos al final del video. Los videos interactivos se crean y editan utilizando la herramienta de creación H5P en un navegador web estándar.

# <u>හි</u> -Aprendiendo a utilizar Cisco packet tracer

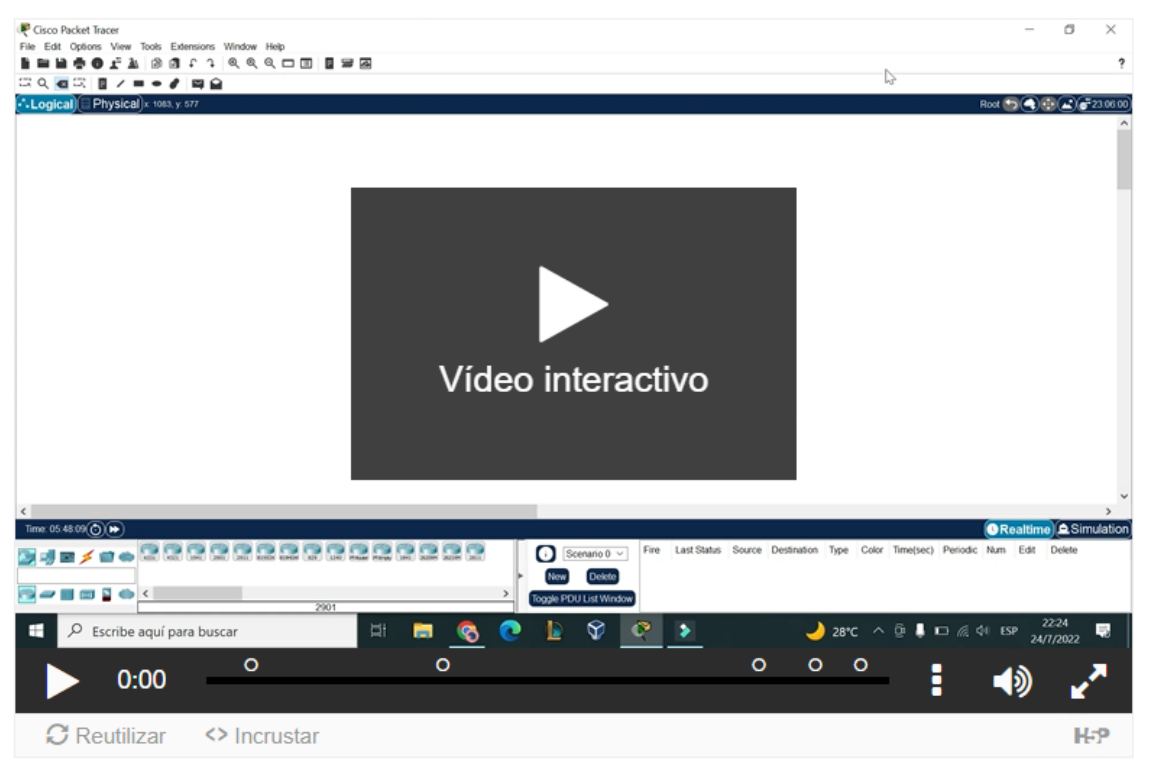

Ilustración 24 Video Interactivo

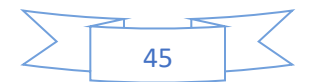

శ్రీ -

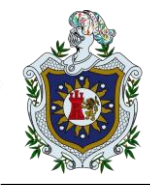

# Aprendiendo a utilizar Cisco packet tracer

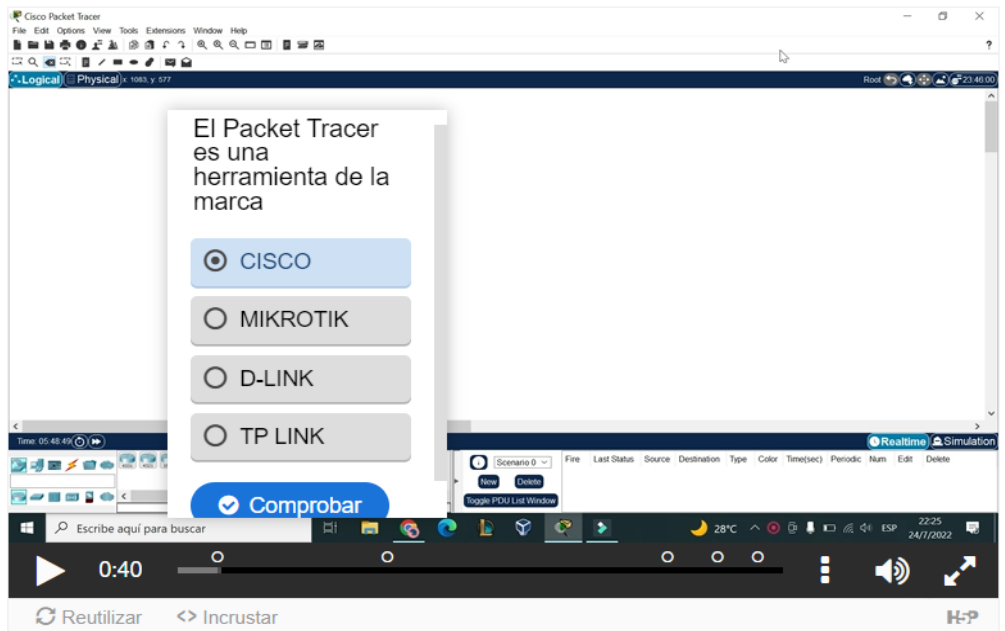

Ilustración 25 Video interactivo

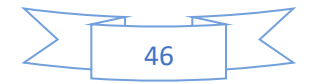

<del>బ్</del>య

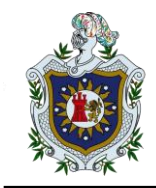

Aprendiendo a utilizar Cisco packet tracer

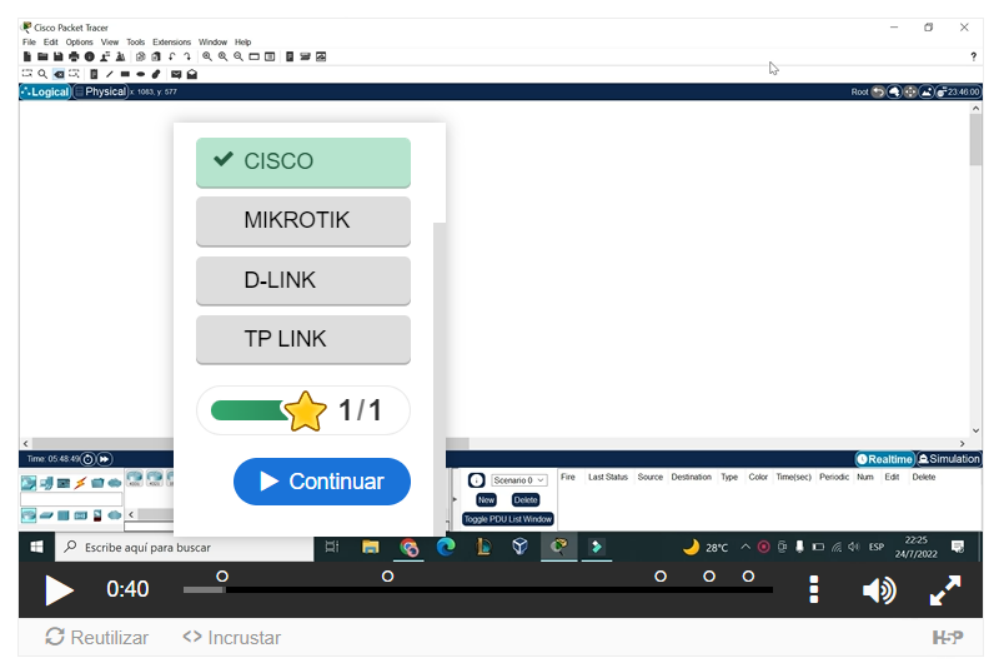

*Ilustración 26 Video interactivo*

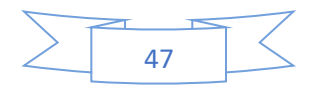

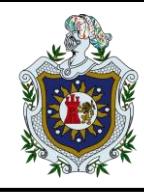

• Crucigrama

Cree y personalice un hermoso crucigrama para atraer a su audiencia. El crucigrama es altamente personalizable, lo que le permite configurar todos los colores, cargar una imagen de fondo, decidir cómo debe funcionar la puntuación e incluso aleatorizar las palabras para que su audiencia obtenga un nuevo crucigrama cada vez que lo desee.

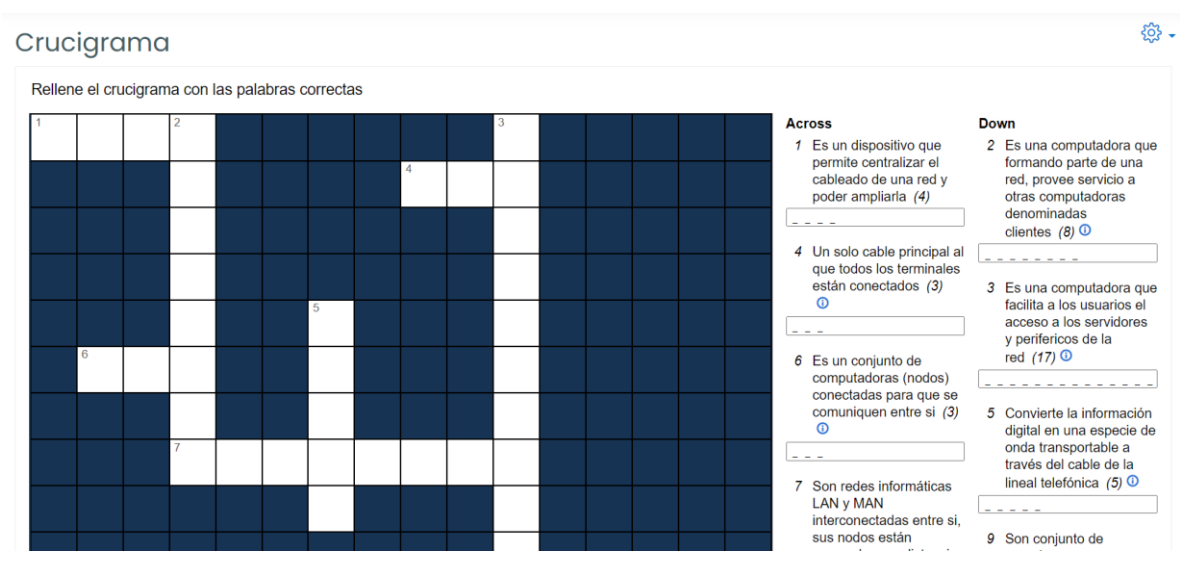

Ilustración 28 Crucigrama

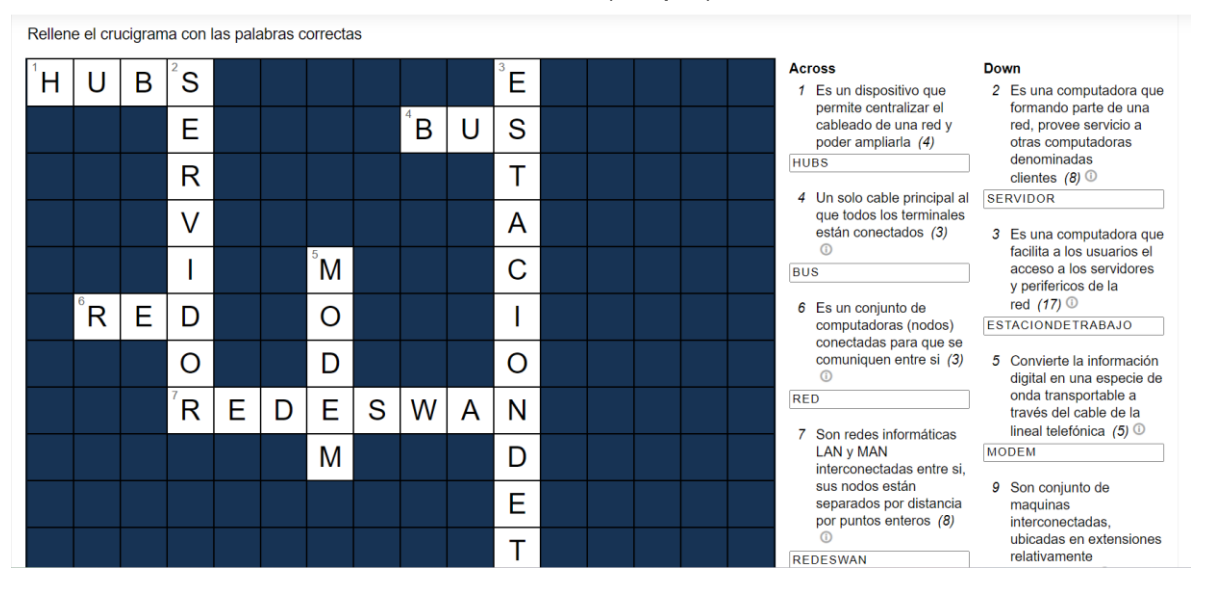

# Fuente: (Propia)

Ilustración 27 Crucigrama

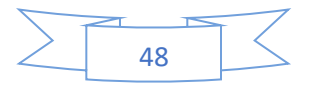

#### <span id="page-57-0"></span>**6. Conclusiones**

- Una vez hecho el análisis de los resultados y basados en los hallazgos encontrados, el presente estudio aporta conclusiones frente a la creación de estrategias pedagógicas en la educación virtual aplicando H5P en la Universidad Autónoma de Nicaragua UNAN-León, tomando como referencia el componente Medios de Transmisión de Datos.
- En primera medida se logra implementar un proceso didáctico en el espacio académico tomando como referencia la materia Medios de Transmisión de datos, valoramos los aportes conceptuales y teóricos que dan sentido al trabajo en un ambiente virtual de aprendizaje, esta propuesta académica se concibe en procesos de enseñanza – aprendizaje, para finalmente ser interpretados en la plataforma, utilizando recursos que nos proporciona la herramienta H5P, esta herramienta lograra ser un puente efectivo entre el docente y estudiante además que la facilidad de su uso y las posibilidades interactivas permiten un mayor interés por parte del estudiante para participar en este tipo de recursos que ofrece H5P e incluso se considera que sea implementada en diferentes espacios académicos (materias) que abordan dentro de su carrera.
- Con la creación exitosa de los videos tutoriales, y/o videos interactivos logramos que el estudiante este familiarizado con las actividades que poco a poco tendrá que ir realizando a lo largo del curso.
- El estudio demuestra que este tipo de estrategias, efectivamente contribuyen positivamente en procesos de aprendizaje cortos que facilitan la accesibilidad del estudiante y a diferencia de otras herramientas virtuales, su corta duración hace que el estudiante pueda completar las lecciones. De igual manera la herramienta H5P permite acercar el aprendizaje a los estudiantes, facilita el proceso de enseñanza del docente siempre y cuando se realice con un diseño propio y adecuado para el tema de estudio.

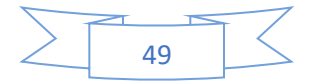

#### <span id="page-58-0"></span>7. **Recomendaciones**

- Se recomienda a la Universidad aplicar el uso de H5p en diferentes asignaturas que se imparten en el Moodle.
- Se sugiere que el personal docente capacitarse con relación al uso de la herramienta multimedia interactiva H5P, para que de esta manera rompan los paradigmas de la educación tradicional y se atrevan a reinventar sus clases haciendo uso de la tecnología y nuevas metodologías de enseñanzaaprendizaje.
- De igual manera se recomienda estar pendientes a las actualizaciones de H5P con respecto a nuevas actividades para aplicarlas en las materias y así seguir mejorando el proceso enseñanza-aprendizaje.
- Se recomienda tanto para estudiantes como para docentes charlas sobre el uso adecuado de esta herramienta sobre todo en los primeros años de ingreso.

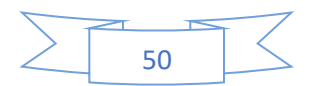

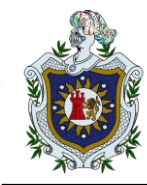

## <span id="page-59-0"></span>**8. Referencias bibliográficas**

- (H5P, s.f.[\)https://h5p.org/moodle](https://h5p.org/moodle)
- (Tutoriales Aula Virtual, s.f.) <https://av.sitios.fcm.unc.edu.ar/h5p/>
- (Moodle H5P, s.f.) <https://campus.iesalc.unesco.org/inicio/course/info.php?id=66>
- (CCNA, s.f.) <https://ccnadesdecero.es/tipos-direcciones-ipv4/>
- (Moodle, s.f.) <https://docs.moodle.org/all/es/H5P>
- (Congreso, s.f.[\)https://www.bcn.cl/delibera/pagina?tipo=1&id=educar-en](https://www.bcn.cl/delibera/pagina?tipo=1&id=educar-en-pandemia-h5p.html)[pandemia-h5p.html](https://www.bcn.cl/delibera/pagina?tipo=1&id=educar-en-pandemia-h5p.html)
- (Ayuda H5P, s.f.[\)https://cedec.intef.es/que-puede-hacer-h5p-por-mis](https://cedec.intef.es/que-puede-hacer-h5p-por-mis-alumnos/)[alumnos/](https://cedec.intef.es/que-puede-hacer-h5p-por-mis-alumnos/)
- (Investigacion, s.f.) [https://online-tesis.com/como-realizar-una-investigacion](https://online-tesis.com/como-realizar-una-investigacion-proyectiva/#:~:text=La%20investigaci%C3%B3n%20proyectiva%20es%20una,de%20proponer%20soluciones%20a%20problemas)[proyectiva/#:~:text=La%20investigaci%C3%B3n%20proyectiva%20es%20u](https://online-tesis.com/como-realizar-una-investigacion-proyectiva/#:~:text=La%20investigaci%C3%B3n%20proyectiva%20es%20una,de%20proponer%20soluciones%20a%20problemas) [na,de%20proponer%20soluciones%20a%20problemas](https://online-tesis.com/como-realizar-una-investigacion-proyectiva/#:~:text=La%20investigaci%C3%B3n%20proyectiva%20es%20una,de%20proponer%20soluciones%20a%20problemas)
- (CEDEC, s.f.[\)https://cedec.intef.es/que-puede-hacer-h5p-por-mis-alumnos/](https://cedec.intef.es/que-puede-hacer-h5p-por-mis-alumnos/)
- (MoodleDocs, s.f.) [https://docs.moodle.org/all/es/Actividad\\_Contenido\\_Interactivo\\_-\\_H5P](https://docs.moodle.org/all/es/Actividad_Contenido_Interactivo_-_H5P)
- (Ejemplos H5P, s.f.) <https://h5p.org/content-types-and-applications>
- (Quiroz, Ramírez, & Rivera, 2013) <http://riul.unanleon.edu.ni:8080/jspui/handle/123456789/6204>
- (Didactilang, s.f.) [https://didactilang.com/que-es](https://didactilang.com/que-es-h5p/#:~:text=H5P%20es%20una%20herramienta%20de,claramente%20de%20qu%C3%A9%20estamos%20hablando)[h5p/#:~:text=H5P%20es%20una%20herramienta%20de,claramente%20de](https://didactilang.com/que-es-h5p/#:~:text=H5P%20es%20una%20herramienta%20de,claramente%20de%20qu%C3%A9%20estamos%20hablando) [%20qu%C3%A9%20estamos%20hablando](https://didactilang.com/que-es-h5p/#:~:text=H5P%20es%20una%20herramienta%20de,claramente%20de%20qu%C3%A9%20estamos%20hablando)

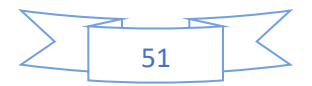

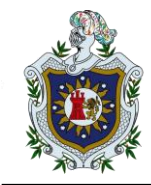

#### <span id="page-60-0"></span>**9. Anexos**

- [https://estunanleonedu](https://estunanleonedu-my.sharepoint.com/:f:/g/personal/alejandro_flores15_est_unanleon_edu_ni/EuQLSBpj9wVLvW-8Zv14mkYBoncAP1_V9jjZ5aeaeXbugw?e=A6Sehd)[my.sharepoint.com/:f:/g/personal/alejandro\\_flores15\\_est\\_unanleon\\_edu\\_ni/](https://estunanleonedu-my.sharepoint.com/:f:/g/personal/alejandro_flores15_est_unanleon_edu_ni/EuQLSBpj9wVLvW-8Zv14mkYBoncAP1_V9jjZ5aeaeXbugw?e=A6Sehd) [EuQLSBpj9wVLvW-8Zv14mkYBoncAP1\\_V9jjZ5aeaeXbugw?e=A6Sehd](https://estunanleonedu-my.sharepoint.com/:f:/g/personal/alejandro_flores15_est_unanleon_edu_ni/EuQLSBpj9wVLvW-8Zv14mkYBoncAP1_V9jjZ5aeaeXbugw?e=A6Sehd)
- Video Interactivo

#### <https://h5p.org/interactive-video>

• Verdadero y Falso

#### <https://h5p.org/true-false>

• Juego de Memoria

#### <https://h5p.org/memory-game>

- Crucigrama
- <https://h5p.org/content-types/crossword>
- Acordeón

#### <https://h5p.org/accordion>

• Rellenar los espacios

#### <https://h5p.org/fill-in-the-blanks>

• Encontrar las palabras

#### <https://h5p.org/find-the-words>

• Quiz

#### <https://h5p.org/question-set>

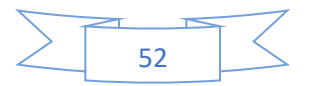